## **Table of Contents**

| Glo          | ssar  | y                                                       | C-3  |  |  |
|--------------|-------|---------------------------------------------------------|------|--|--|
| <b>C</b> . ( | Contr | rol and Signal Modules                                  | C-5  |  |  |
| DL           | 3—PF  | ROFINET <sup>®</sup> Control/Signal Module              |      |  |  |
| 1.           |       |                                                         |      |  |  |
|              | 1.1   | Master Module                                           |      |  |  |
|              | 1.2   | Tool Module                                             |      |  |  |
| 2.           | Prod  | duct Information                                        |      |  |  |
|              | 2.1   | Master Module                                           |      |  |  |
|              |       | 2.1.1 PROFINET Interface Information                    |      |  |  |
|              |       | 2.1.2 Integrated Ethernet Switch                        |      |  |  |
|              |       | 2.1.3 System Failure and Bus Failure LEDs               |      |  |  |
|              |       | 2.1.4 Ethernet 1 and Ethernet 2 LEDs                    | C-15 |  |  |
|              |       | 2.1.5 Reset To Default Push Button                      | C-16 |  |  |
|              | 2.2   | Arc Prevention Circuit                                  | C-16 |  |  |
|              |       | 2.2.1 Arc Prevention Circuit Behavior during Coupling   | C-16 |  |  |
|              |       | 2.2.2 Arc Prevention Circuit Behavior during Uncoupling | C-17 |  |  |
|              | 2.3   | Tool Module                                             | C-18 |  |  |
|              | 2.4   | Safety System                                           | C-19 |  |  |
| 3.           | Inst  | allation                                                |      |  |  |
|              | 3.1   | Master Module Installation                              | C-21 |  |  |
|              | 3.2   | Master Module Removal                                   | C-22 |  |  |
|              | 3.3   | Tool Module Installation                                | C-23 |  |  |
|              | 3.4   | Tool Module Removal                                     | C-24 |  |  |
|              | 3.5   | PROFINET Interface                                      |      |  |  |
|              | 3.6   | Utility Schematic                                       |      |  |  |
|              | 3.7   | Electrical Connections                                  |      |  |  |
|              | 3.8   | Setting the Tool-ID                                     |      |  |  |
| 4.           |       | eration                                                 |      |  |  |
| 4.           | 4.1   | Lock, Unlock, and RTL Sensor Cable LED Behavior         |      |  |  |
|              | 4.2   | Inputs                                                  |      |  |  |
|              | 4.2   | 4.2.1 Locked                                            |      |  |  |
|              |       | 4.2.2 RTL1 and RTL2                                     |      |  |  |
|              |       | 4.2.3 SSO 1 and SSO 2                                   | _    |  |  |
|              |       | 4.2.4 Tool Present                                      |      |  |  |
|              |       | 4.2.5 Unlocked                                          |      |  |  |
|              |       | 4.2.6 US1 Power Present                                 |      |  |  |

|            |      | 4.2.7    | US2 Power Present                                                          | C-27 |  |  |
|------------|------|----------|----------------------------------------------------------------------------|------|--|--|
|            |      | 4.2.8    | V1 Relay and V2 Relay                                                      | C-27 |  |  |
|            |      | 4.2.9    | EVERYTHING IS OK                                                           | C-28 |  |  |
|            |      | 4.2.10   | Tool Power Is On                                                           | C-28 |  |  |
|            |      | 4.2.11   | Unlatch Enabled                                                            | C-28 |  |  |
|            | 4.3  | Error C  | Conditions                                                                 | C-29 |  |  |
|            |      | 4.3.1    | AP2 COMM ERROR                                                             | C-29 |  |  |
|            |      | 4.3.2    | CROSS MONITORING ERROR                                                     | C-29 |  |  |
|            |      | 4.3.3    | ERROR ON LATCH                                                             | C-29 |  |  |
|            |      | 4.3.4    | ERROR ON UNLATCH1                                                          | C-29 |  |  |
|            |      | 4.3.5    | ERROR ON UNLATCH2                                                          | C-29 |  |  |
|            |      | 4.3.6    | Lock/Unlock Sensor Fault                                                   | C-29 |  |  |
|            |      | 4.3.7    | PRESSURE TOO HIGH                                                          | C-29 |  |  |
|            |      | 4.3.8    | PRESSURE TOO LOW                                                           | C-29 |  |  |
|            |      | 4.3.9    | TOOL-ID ERROR                                                              | C-29 |  |  |
|            |      | 4.3.10   | UNSAFE LATCH                                                               | C-30 |  |  |
|            |      | 4.3.11   | UNSAFE UNLATCH                                                             | C-30 |  |  |
|            |      | 4.3.12   | VALVE ERROR                                                                | C-30 |  |  |
|            |      | 4.3.13   | SS Pulse Missing                                                           | C-30 |  |  |
|            |      | 4.3.14   | PRESSURE DISCONNECTED                                                      | C-30 |  |  |
|            |      | 4.3.15   | SYSTEM IS UNSAFE                                                           | C-31 |  |  |
|            |      | 4.3.16   | Error Recovery Sequence                                                    | C-31 |  |  |
|            | 4.4  | Recom    | mended Sequence of Operation                                               | C-32 |  |  |
| <b>5</b> . | Mair | ntenanc  | е                                                                          | C-38 |  |  |
|            | 5.1  |          | ock Inspection and Cleaning                                                |      |  |  |
| 6.         | Trou |          | oting and Service Procedures                                               |      |  |  |
| •          | 6.1  |          | eshooting                                                                  |      |  |  |
|            | 6.2  |          | e Procedures                                                               |      |  |  |
|            | 0.2  | 6.2.1    | Seal Replacement                                                           |      |  |  |
|            |      | 6.2.2    | Master Module Replacement Procedures                                       |      |  |  |
|            |      | 0.2.2    | 6.2.2.1 Master Module Replacement Procedures                               |      |  |  |
|            |      |          | 6.2.2.2 Replace Master Module with an Already Commissioned Master Module . |      |  |  |
| 7.         | Sen  | viceable | Parts                                                                      |      |  |  |
| •          | 7.1  |          | Module Mounting Fasteners                                                  |      |  |  |
|            | 7.2  | -        |                                                                            |      |  |  |
|            |      | -        |                                                                            |      |  |  |
|            | 7.3  |          | sories                                                                     |      |  |  |
| 8.         | •    |          | ns                                                                         |      |  |  |
| 9.         | Drav | wings    |                                                                            | C-47 |  |  |

# **Glossary**

| Term                     | Definition                                                                                                    |  |  |
|--------------------------|----------------------------------------------------------------------------------------------------|--|--|
| Application Processor 1  | A board inside the DL8 module which controls solenoid outputs, monitors function of the unlatch valves for pressure and position, safety checking and diagnostics, reports sensor status, protects outputs against short circuit overload, detects and reports status of the 24V power supply, and provides cross monitoring of the pressure processor board. |  |  |
| Application Processor 2  | A board inside the DL8 module which controls Unlatch Valve 2, reports the pressure inside the valve module, and provides cross monitoring of the Application Processor 1.                                                                                                    |  |  |
| BF LED                   | BUS Failure LED; this is a standard Profibus status LED, similar to the DeviceNet Network Status LED.                                                                                                    |  |  |
| Clear Errors             | An output supplied to the ATI Master DeviceNet node to clear all applicable error conditions                                                                                                    |  |  |
| CL-RPC                   | Connection Less Remote Procedure Call.                                                                                                    |  |  |
| DCP                      | PROFINET Discovery and Configuration Protocol.                                                                                                    |  |  |
| EOAT                     | End Of Arm Tool (end effector).                                                                                                    |  |  |
| Error on Latch Output    | An input indicating a short circuit overload condition exists with the Latch Output.                                                                                                    |  |  |
| Error on Unlatch Output  | An input indicating a short circuit overload condition exists with the Unlatch Output.                                                                                                    |  |  |
| Ethernet Switch          | An Ethernet network component connecting multiple communication partners with each other.                                                                                                    |  |  |
| FE                       | Functional Earth                                                                                                    |  |  |
| GSDML File               | A special kind of XML-based Device Description File used by PROFINET to automatically obtain the device characteristics.                                                                                                    |  |  |
| Latch (Lock)             | The output supplied to the ATI Master module to couple the Tool Changer.                                                                                                    |  |  |
| LLDP                     | Link Layer Discovery Protocol                                                                                                    |  |  |
| Lock/Unlock Sensor Fault | An input indicating that the Locked and Unlocked inputs are high at the same time.                                                                                                    |  |  |
|                          | A proximity sensor input indicating that the coupling mechanism is in the Locked position. The "LOCKED" bit in the PROFINET bitmap will only be set high if the following conditions are on:                                                                                                    |  |  |
| Locked                   | LOCKED sensor input is high                                                                                                    |  |  |
|                          | UNLOCKED sensor input is low                                                                                                    |  |  |
|                          | TOOL PRESENT input is high                                                                                                    |  |  |
| PROFINET                 | A communication system for Industrial Ethernet designed and developed by PROFIBUS International.                                                                                                    |  |  |
|                          | It uses some mechanisms similar to those of the PROFIBUS field bus                                                                                                    |  |  |
| RTL (Ready To Lock)      | A proximity sensor input that senses when the ATI Tool is in close proximity.                                                                                                    |  |  |
| SF LED                   | System Failure LED; this is a standard Profibus status LED, similar to the DeviceNet Module Status LED; it has a red part and a green part.                                                                                                    |  |  |
| SNMP                     | Simple Network Management Protocol                                                                                                    |  |  |
| SSO1 and SSO2            | Inputs from a safety switch, which are high when the tool changer is in the stand.                                                                                                    |  |  |

| Term                | Definition                                                                                                    |
|---------------------|----------------------------------------------------------------------------------------------------|
| US2 Power Present   | An input indicating the presence of Output Power (US2) at the ATI Master module.                                                                                                    |
| Tool Power is On    | The "Tool Power is ON" bit is set high when the Arc Prevention Circuit has activated power on the tool side. If this bit is low there will be neither Input/Logic Power nor Output power available on the tool. |
| Tool Present        | A hard connect input (sourced from the Tool) indicating the Master and Tool are electrically connected to each other.                                                                                           |
| Tool-ID             | An input from the Master node reporting the values from the Tool-ID switch on the Tool module.                                                                                                    |
| Unlatch (Unlock)    | The output supplied to the ATI Master module to uncouple the Tool Changer.                                                                                                    |
| Unlatch Enable      | Indicates it is safe to proceed with an unlatch request.                                                                                                    |
| Unlocked            | A proximity sensor input indicating that the coupling mechanism is in the Unlocked position. The "UNLOCKED" bit in the PROFINET bitmap will only be set high if the following conditions are on:                |
|                     | UNLOCKED sensor input is high                                                                                                    |
|                     | LOCKED sensor input is low                                                                                                    |
| Unsafe Unlatch      | An input indicating that an Unlatch command was received which would result in an unsafe tool release and was therefore not processed.                                                                          |
| US1 Power Present   | An input indicating the presence of Input and Logic Power (US1) at the ATI Master module.                                                                                                    |
| V1Relay and V2Relay | Inputs from relays which should mirror the status of SSO1 and SSO2.                                                                                                    |

## C. Control and Signal Modules

## **DL8—PROFINET® Control/Signal Module**

#### 1. Product Overview

The DL8 modules enable the customer to control and communicate with the Tool Changer through a network using a PROFINET interface.

A PROFINET node is established on the Master module, but not on the Tool. Control of the Tool Changer is realized through the Master node along with the reporting of various Tool Changer I/O. The Tool module supports Tool-ID reported through the Master and functions as a pass-through for PROFINET network and power to downstream equipment.

The module is to be used in combination with a valve adapter that has dual double solenoid valves, for Latch/Unlatch control of the Tool Changer. When used in combination with a dual double solenoid valve adapter, the DL8 achieves PLd safety reliability in accordance with ISO standard 13849-1. The user is required to provide a pneumatic supply source to the Tool Changer. Refer to the appropriate manual for specific module and Tool Changer requirements.

In addition to supporting the standard Tool Changer input signals (Locked, Unlocked, and Ready to Lock proximity sensors) the modules also support advanced diagnostic and fault reporting. Refer to *Section 4.3—Error Conditions*.

A standard 5-pin push pull connector is provided on the Master and Tool modules for interfacing with power. The power source for input and output power must be capable of outputting an operating voltage (reverse polarity protected, regulated) of 24 +/- 15% VDC. A standard push pull RJ45 connector is provided on the Master and Tool modules for interfacing with PROFINET. When the Tool Changer is coupled, the Master and Tool modules pass signals via a spring loaded pin block. Flexible rubber V-ring seals surround the pin blocks and are designed to be water resistant but are not water proof. Refer to *Figure 1.1*.

The modules are designed with a safety circuit to allow the Tool Changer to operate as safely as possible. To avoid unintentional Tool release, the unlatch signals to the valves are energized only when a safety rated switch detects that the Tool is nested safely in the tool stand or storage location. The safety switch will activate only when it is within operating distance of a tool stand mounted actuator. Refer to *Section 2.4—Safety System* for detailed information regarding the safety features of the PROFINET control/signal modules.

#### 1.1 Master Module

The Master module has an integrated 4-pin valve signal pin block to provide the latch and unlatch signals to the solenoid valves. The Master module is equipped with (4) 3-pin M8 connectors for the RTL1, RTL2, Lock, and Unlock sensor connections. Refer to *Figure 1.1*.

The Master module has integrated 3-pin M8 valve adapter proximity sensor and 4-pin M8 valve adapter pressure sensor connectors as part of the safety functionality. A 10-pin pig tail connector is provided for measurement connection. PROFINET requires a FE ground, the Master module provides a M8 x 1.25 FE ground terminal that is passes FE ground to the Tool Module through the 7-Pin contact block.

The Master module also incorporates ATI's exclusive Arc Prevention Circuit which extends the life of all electrical power contacts by eliminating arcing caused by inductive loads and high inrush current during coupling/uncoupling. Refer to *Section 2.2—Arc Prevention Circuit* for additional information regarding the Arc Prevention Circuit.

The Master module provides status LED's to visually indicate its operation. A reset button provides the ability to return to default settings. Refer to *Section 2.1.3—System Failure and Bus Failure LEDs* and *Section 2.1.3—System Failure and Bus Failure LEDs*.

An electrical interface is provided on the Master module for support of two integrated double solenoid valves (DC Voltage, sourcing type). The integrated valve is supplied from ATI as part of a dual double solenoid valve adapter. Refer to the Valve Adapter Manual for more information (9620-20-C-Jxx Valve Adapters with Dual Double Solenoid, Valve Pass-through, Proximity and Pressure Sensors). Electrical interface drawings and connector details are provided in drawings in *Section 9—Drawings*.

#### 1.2 Tool Module

The Tool module requires a JR4-T Tool adapter to align the Master and Tool modules and mounts to the Tool plate of the Tool Changer or Utility Coupler. A 5-pin M12 connector provides connection to the non-contact safety switch that is integrated into the safety circuit. A 10-pin pig tail connector is provided for measurement connection. PROFINET requires a FE ground, the Tool module provides a M8 x 1.25 FE ground terminal that is passes FE ground to the customer tooling. Refer to *Figure 1.1*.

The Tool module has a series of push button switches for setting of the Tool-ID input. Refer to *Figure 2.5*. This allows the customer to distinguish between the different Tools that are being used in a robotic cell or on a production line. The Tool-ID is reported through the Master module bitmap. See *Section 2.1.1—PROFINET Interface Information* for PROFINET bitmap and detailed I/O information.

Figure 1.1—DL8 Modules Measurement Connector PROFINET Connector 5-Pin Male Power Connector M8 x 1.25 Threaded Stud FE Ground Terminal Connection DL8 Master Module SF, Ethernet 2, BF, Ethernet 1 LED's, (4) 3-Pin Female M8 RTL, Lock, and Unlock Connector and Reset Switch 19-Pin Spring Contact and Rubber V-ring Seal-19-Pin Signal Contact--7-Pin Spring Contact and Rubber V-ring Seal M8 x 1.25 Threaded Stud FE Ground Terminal Connection-7-Pin Signal Contact **DL8 Tool Module** 5-Pin Female TSI Connector PROFINET Connector-Tool-ID 5-Pin Male Measurement Connector Power Connector -3-Pin Female M8 Valve Adapter Proximity Sensor Connector 4-Pin Female M8 Valve Adapter Pressure Sensor Connector Valve Signal Pin Block Common Ledge Mounting Feature

#### 2. Product Information

A PROFINET node is established on the Master module but not on the Tool. Control of the Tool Changer is realized through the Master node along with the reporting of various Tool Changer I/O. The Tool module supports Tool-ID reported through the Master and functions as a pass-through for PROFINET network and power to downstream equipment.

#### 2.1 Master Module

#### 2.1.1 PROFINET Interface Information

*Table 2.1* lists the PROFINET interface parameters for the Master module.

| Table 2.1—PROFINET Interface Parameters |                                      |  |  |  |
|-----------------------------------------|--------------------------------------|--|--|--|
| Parameter                               | Description                          |  |  |  |
| DCP                                     | supported                            |  |  |  |
| Fast Startup                            | supported                            |  |  |  |
| Used Protocols (subset)                 | UDP, IP, ARP, ICMP (Ping)            |  |  |  |
| Topology recognition                    | LLDP, SNMP V1, MIB2, physical device |  |  |  |
| VLAN- and priority tagging              | yes                                  |  |  |  |
| Context Management                      | by CL-RPC                            |  |  |  |
| Minimum cycle time                      | 2 ms                                 |  |  |  |
| Baud rate                               | 100 MBit/s                           |  |  |  |
| Data transport layer                    | Ethernet II, IEEE 802.3              |  |  |  |

A GSDML file for the Master node is available from our website:

(http://www.ati-ia.com/Products/toolchanger/software/eds\_files.aspx?type=profi) or by email.

Reference the Part Number: 9031-20-1037

Robot input and output bitmaps for the Master node are provided in *Table 2.2* and *Table 2.3*.

#### 2.1.2 Integrated Ethernet Switch

The Master module provides an integrated 2 port Ethernet switch which supports the following:

- Transmission rate 100 MBit/s
- Interface type 100 BASE-TX, isolated
- Half duplex/Full duplex supported
- Auto Negotiation supported
- Auto Crossover supported

| Table 2.2—I/O Bit map, Robot Inputs from 9121-DL8-M |      |                             |                                                                                                    |  |  |
|-----------------------------------------------------|------|-----------------------------|----------------------------------------------------------------------------------------------------|--|--|
| Byte                                                | Bit# | Name                        | Description/Function                                                                                                 |  |  |
|                                                     | 0    | Locked                      | Tool Changer is locked                                                                                               |  |  |
|                                                     | 1    | Unlocked                    | Tool Changer is unlocked                                                                                             |  |  |
|                                                     | 2    | US1_Power_Present           | US1 supply voltage on robot side within the allowable range of 20.4 to 28.8 V                                        |  |  |
| 0                                                   | 3    | US2_Power_Present           | US2 supply voltage on robot side within the allowable range of 20.4 to 28.8V                                         |  |  |
|                                                     | 4    | RTL1                        | Ready to Lock Prox1 I/P                                                                                              |  |  |
|                                                     | 5    | RTL2                        | Ready to Lock Prox2 I/P                                                                                              |  |  |
|                                                     | 6    | TOOL_PRESENT                | Bit indicating Master and Tool are in electrical contact                                                             |  |  |
|                                                     | 7    | Tool Power Is On            | Indicates that Arc Prevention Circuit is turned ON and power is provided to the Tool                                 |  |  |
|                                                     | 0    | Unlatch Enabled             | Unlatch Enabled Status Information                                                                                   |  |  |
|                                                     | 1    | SSO_1                       | Input from safety switch that indicates it is safe to unlatch the Tool Should always agree with SSO_2                |  |  |
|                                                     | 2    | SSO_2                       | Input from safety switch that indicates it is safe to unlatch the Tool Should always agree with SSO_1                |  |  |
|                                                     | 3    | SS Pulse Missing            | Is high if the SSO_1 input is bypassed or shorted high                                                               |  |  |
| 1                                                   | 4    | V1RELAY                     | Indicates that safety switch has activated safety relay 1 Should agree with SSO_1                                    |  |  |
|                                                     | 5    | V2RELAY                     | Indicates that safety switch has activated safety relay 2 Should agree with SSO_2                                    |  |  |
|                                                     | 6    | AP2_COMM_<br>ERROR          | AP1 lost communication to AP2                                                                                        |  |  |
|                                                     | 7    | Unsafe Unlatch              | Unlatch Rejected Due to Unsafe Condition Present                                                                     |  |  |
|                                                     | 0    | EVERYTHING IS OK            | Overall Status Bit. Is high as long as there is no error.                                                            |  |  |
|                                                     | 1    | ERROR_ON_<br>LATCH          | Overload or short circuit on Latch Output                                                                            |  |  |
|                                                     | 2    | ERROR_ON_<br>UNLATCH1       | Overload or short circuit on Unlatch1 Output                                                                         |  |  |
| 2                                                   | 3    | ERROR_ON_<br>UNLATCH2       | Overload or short circuit on Unlatch2 Output                                                                         |  |  |
|                                                     | 4    | Lock/Unlock Sensor<br>Fault | Lock & Unlock Inputs On at the same time, swapped lock & unlock sensors, faulty sensors, or no latch/unlatch motion. |  |  |
|                                                     | 5    | TOOL-ID_ERROR               | Tool-ID Communication Timeout                                                                                        |  |  |
|                                                     | 6    | UNSAFE_LATCH                | User attempted to latch when unsafe                                                                                  |  |  |
|                                                     | 7    | SYSTEM_IS_<br>UNSAFE        | Any APx_COMM_ERROR, APx_MISMATCH_ERROR, APx_SAFETY_ERROR sets this bit                                               |  |  |

#### Notes:

These bits should be mapped for customer use.

These bits should be mapped for ATI diagnostic use.

The pressure reading is a 10-bit ADC. To convert the ADC counts to PSI, multiply the ADC counts by 0.1173. Example: 692 counts x 0.1173 = 80 PSI

| Table 2.2—I/O Bit map, Robot Inputs from 9121-DL8-M |                                                                                                    |                                |                                                                                                    |  |  |
|-----------------------------------------------------|----------------------------------------------------------------------------------------------------|--------------------------------|----------------------------------------------------------------------------------------------------|--|--|
| Byte                                                | Bit#                                                                                                    | Name                           | Description/Function                                                                                            |  |  |
|                                                     | 0                                                                                                    | Tool-ID Switch2 Bit1           |                                                                                                    |  |  |
|                                                     | 1                                                                                                    | Tool-ID Switch2 Bit2           |                                                                                                    |  |  |
|                                                     | 2                                                                                                    | Tool-ID Switch2 Bit4           |                                                                                                    |  |  |
|                                                     | 3                                                                                                    | Tool-ID Switch2 Bit8           |                                                                                                    |  |  |
| 3                                                   | 4                                                                                                    | Tool-ID Switch1 Bit1           |                                                                                                    |  |  |
|                                                     | 5                                                                                                    | Tool-ID Switch1 Bit2           |                                                                                                    |  |  |
|                                                     | 6                                                                                                    | Tool-ID Switch1 Bit4           |                                                                                                    |  |  |
|                                                     | 7                                                                                                    | Tool-ID Switch1 Bit8           |                                                                                                    |  |  |
|                                                     | 0                                                                                                    | Tool-ID Switch4 Bit1           |                                                                                                    |  |  |
|                                                     | 1                                                                                                    | Tool-ID Switch4 Bit2           | N/A                                                                                                    |  |  |
|                                                     | 2                                                                                                    | Tool-ID Switch4 Bit4           | IN/A                                                                                                    |  |  |
| 4                                                   | 3                                                                                                    | Tool-ID Switch4 Bit8           |                                                                                                    |  |  |
| 4                                                   | 4                                                                                                    | Tool-ID Switch3 Bit1           |                                                                                                    |  |  |
|                                                     | 5                                                                                                    | Tool-ID Switch3 Bit2           |                                                                                                    |  |  |
|                                                     | 6                                                                                                    | Tool-ID Switch3 Bit4           |                                                                                                    |  |  |
|                                                     | 7                                                                                                    | Tool-ID Switch3 Bit8           |                                                                                                    |  |  |
|                                                     | 0                                                                                                    | Tool-ID Switch5 Bit1           |                                                                                                    |  |  |
|                                                     | 1                                                                                                    | Tool-ID Switch5 Bit2           |                                                                                                    |  |  |
|                                                     | 2                                                                                                    | Tool-ID Switch5 Bit4           |                                                                                                    |  |  |
|                                                     | 3                                                                                                    | Tool-ID Switch5 Bit8           |                                                                                                    |  |  |
| _                                                   | 4                                                                                                    | VALVE_ERROR                    | Valve or pressure sensor defect. Logical OR of APx_VALVE_<br>ERROR bits                                         |  |  |
| 5                                                   | 5                                                                                                    | CROSS_<br>MONITORING_<br>ERROR | Safety System detected mismatch. Logical OR of the APx_INP_MISMATCH, APx_OUTP_MISMATCH, and AP2_COMM_ERROR bits |  |  |
|                                                     | 6                                                                                                    | PRESSURE_TOO_<br>HIGH          | Pressure sensor reports an unlatch pressure higher than the maximum system rating.                              |  |  |
|                                                     | 7                                                                                                    | PRESSURE_TOO_<br>LOW           | Pressure sensor report an unlatch pressure lower than the minimum system rating .                               |  |  |
|                                                     | 0                                                                                                    | Minor Revision Bit0            |                                                                                                    |  |  |
|                                                     | 1                                                                                                    | Minor Revision Bit1            |                                                                                                    |  |  |
|                                                     | 2                                                                                                    | Minor Revision Bit2            |                                                                                                    |  |  |
| 6                                                   | 3                                                                                                    | Minor Revision Bit3            | uC firmware revision                                                                                            |  |  |
| 0                                                   | 4                                                                                                    | Major Revision Bit0            | de ilittiwate revision                                                                                          |  |  |
|                                                     | 5                                                                                                    | Major Revision Bit1            |                                                                                                    |  |  |
|                                                     | 6                                                                                                    | Major Revision Bit2            |                                                                                                    |  |  |
|                                                     | 7                                                                                                    | Major Revision Bit3            |                                                                                                    |  |  |
| The                                                 | These bits should be mapped for customer use.  These bits should be mapped for ATI diagnostic use.                                              |                                |                                                                                                    |  |  |
|                                                     | The pressure reading is a 10-bit ADC. To convert the ADC counts to PSI, multiply the ADC counts by 0.1173. Example: 692 counts x 0.1173= 80 PSI |                                |                                                                                                    |  |  |

|                | Table 2.2—I/O Bit map, Robot Inputs from 9121-DL8-M |                                      |                                                                                                    |  |  |
|----------------|-----------------------------------------------------|--------------------------------------|----------------------------------------------------------------------------------------------------|--|--|
| Byte Bit# Name |                                                     |                                      | Description/Function                                                                                                    |  |  |
|                | 0                                                   | Raw Locked Sensor                    | Direct mirror of locked proximity sensor                                                                                                    |  |  |
|                | 1                                                   | Raw Unlocked<br>Sensor               | Direct mirror of unlocked proximity sensor                                                                                                    |  |  |
|                | 2                                                   | Valve Proximity<br>Sensor            | Shows status of valve position                                                                                                    |  |  |
|                | 3                                                   | Reserved                             | N/A                                                                                                    |  |  |
| 7              | 4                                                   | AP1_VALVE_<br>ERROR                  | Valve 2 opening or closing at the wrong time                                                                                                    |  |  |
|                | 5                                                   | AP1_OUTP_<br>MISMATCH                | AP1 detects that AP2 has come to a different decision than AP1 regarding a safety-critical motion, or AP1 sees Unlatch_valve_control_2 is different than expected |  |  |
|                | 6                                                   | AP1_INP_<br>MISMATCH                 | AP1 detects that AP2 reports different input values than AP1 sees                                                                                                 |  |  |
|                | 7                                                   | MEMORY_FAILURE                       |                                                                                                    |  |  |
|                | 0                                                   | Reserved                             | ,<br>  N//A                                                                                                    |  |  |
|                | 1                                                   | Reserved                             | N/A                                                                                                    |  |  |
|                | 2                                                   | Reserved                             |                                                                                                    |  |  |
|                | 3                                                   | RTL1/RTL2<br>mismatch                | RTL1/RTL2 sensor inputs mismatched                                                                                                    |  |  |
| 8              | 4                                                   | Firmware Version<br>Mismatch         |                                                                                                    |  |  |
|                | 5                                                   | Reserved                             |                                                                                                    |  |  |
|                | 6                                                   | Reserved                             |                                                                                                    |  |  |
|                | 7                                                   | Reserved                             | N/A                                                                                                    |  |  |
|                | 0                                                   | AP2_Mismatch_<br>Error               |                                                                                                    |  |  |
|                | 1                                                   | AP2_Comm_Error                       |                                                                                                    |  |  |
|                | 2                                                   | AP2_Memory_<br>Failure               |                                                                                                    |  |  |
|                | 3                                                   | AP2_VALVE_<br>ERROR                  | Position sensor does not meet expectations                                                                                                    |  |  |
| 9              | 4                                                   | ERROR_ON_<br>UNLATCH2                | Overload on Unlatch 2 output was detected                                                                                                    |  |  |
|                | 5                                                   | PRESSURE_<br>SENSOR_<br>DISCONNECTED | Internal bit indicating that the pressure sensor is disconnected and/or that there are broken wires in the sensor cable                                           |  |  |
|                | 6                                                   | Memory_Tests_<br>Complete            | N/A                                                                                                    |  |  |
|                | 7                                                   | Safe_to_Unlatch_<br>AP2              | IV/A                                                                                                    |  |  |
| Notes:         |                                                     |                                      |                                                                                                    |  |  |

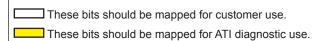

The pressure reading is a 10-bit ADC. To convert the ADC counts to PSI, multiply the ADC counts by 0.1173. Example: 692 counts x 0.1173= 80 PSI

| Byte | Bit# | Name                        | Description/Function |
|------|------|-----------------------------|----------------------|
|      | 0    | AP2_SSO_2                   |                      |
|      | 1    | V1Relay                     |                      |
|      | 2    | V2Relay                     |                      |
|      | 3    | AP2_SSFAULT                 |                      |
| 10   | 4    | Unlatch_Valve_<br>Control_2 |                      |
|      | 5    | Valve_Position              |                      |
|      | 6    | AP2_Version_Error           |                      |
|      | 7    | AP2_Safety_Error            |                      |
|      | 0    | Pressure Reading<br>Bit 8   |                      |
|      | 1    | Pressure Reading<br>Bit 9   |                      |
|      | 2    |                             |                      |
| 11   | 3    |                             |                      |
|      | 4    | Linuaged                    |                      |
|      | 5    | Unused                      | N/A                  |
|      | 6    |                             |                      |
|      | 7    |                             |                      |
|      | 0    | Pressure Reading<br>Bit 0   |                      |
|      | 1    | Pressure Reading<br>Bit 1   |                      |
|      | 2    | Pressure Reading<br>Bit 2   |                      |
| 12   | 3    | Pressure Reading<br>Bit 3   |                      |
| 12   | 4    | Pressure Reading<br>Bit 4   |                      |
|      | 5    | Pressure Reading<br>Bit 5   |                      |
|      | 6    | Pressure Reading<br>Bit 6   |                      |
|      | 7    | Pressure Reading<br>Bit 7   |                      |

|        | Table 2.2—I/O Bit map, Robot Inputs from 9121-DL8-M |                                      |                                                                      |  |  |  |
|--------|-----------------------------------------------------|--------------------------------------|----------------------------------------------------------------------|--|--|--|
| Byte   | Byte Bit# Name Description/Function                 |                                      |                                                                      |  |  |  |
|        | 0                                                   |                                      |                                                                      |  |  |  |
|        | 1                                                   |                                      |                                                                      |  |  |  |
|        | 2                                                   |                                      |                                                                      |  |  |  |
| 13     | 3                                                   | Unused                               | Unused                                                               |  |  |  |
| 13     | 4                                                   | Offuseu                              | Ollused                                                              |  |  |  |
|        | 5                                                   |                                      |                                                                      |  |  |  |
|        | 6                                                   |                                      |                                                                      |  |  |  |
|        | 7                                                   |                                      |                                                                      |  |  |  |
|        | 0                                                   | Major Version<br>Number of AP2 [0:4] | AP2 Firmware Revision Number                                         |  |  |  |
|        | 1                                                   |                                      |                                                                      |  |  |  |
|        | 2                                                   |                                      |                                                                      |  |  |  |
| 14     | 3                                                   |                                      |                                                                      |  |  |  |
| 14     | 4                                                   |                                      |                                                                      |  |  |  |
|        | 5                                                   | Minor Version                        |                                                                      |  |  |  |
|        | 6                                                   | Number of AP2 [0:4]                  |                                                                      |  |  |  |
|        | 7                                                   |                                      |                                                                      |  |  |  |
| 15     |                                                     | Reserved                             |                                                                      |  |  |  |
| Notes: | Notes:                                              |                                      |                                                                      |  |  |  |
| Thes   | se bits should                                      | be mapped for customer u             | se.                                                                  |  |  |  |
|        |                                                     | be mapped for ATI diagnos            |                                                                      |  |  |  |
|        | ure reading is x 0.1173= 8                          |                                      | t the ADC counts to PSI, multiply the ADC counts by 0.1173. Example: |  |  |  |

| Table 2.3—I/O Bitmap, Robot Outputs to 9121-DL8-M |                                               |                             |                                                    |  |  |  |
|---------------------------------------------------|-----------------------------------------------|-----------------------------|----------------------------------------------------|--|--|--|
| Byte                                              | Description/Function                          |                             |                                                    |  |  |  |
|                                                   | 0                                             | Latch                       | Request Lock                                       |  |  |  |
|                                                   | 1                                             | Unlatch                     | Request Unlock                                     |  |  |  |
|                                                   | 2                                             | (Unused -                   | Does not need to be mapped)                        |  |  |  |
| 0                                                 | 3                                             | Clear Errors                | Reset errors, allow affected I/O to be reactivated |  |  |  |
| 0                                                 | 4                                             | Reserved                    | N/A                                                |  |  |  |
|                                                   | 5                                             | (Unused -                   | Does not need to be mapped)                        |  |  |  |
|                                                   | 6                                             | Direct Power Control Enable | Arc Prevention Override                            |  |  |  |
|                                                   | 7                                             | (Unused -                   | Does not need to be mapped)                        |  |  |  |
| 1 to 7                                            | 1 to 7 (Unused - Does not need to be mapped)  |                             |                                                    |  |  |  |
| Notes:                                            |                                               |                             |                                                    |  |  |  |
| Thes                                              | These bits should be mapped for customer use. |                             |                                                    |  |  |  |

#### 2.1.3 System Failure and Bus Failure LEDs

When the modules are coupled and communicating properly on the network, the LEDs should display as shown in Figure 2.1, with the E1 and E2 LEDs Red (solid) and Green (solid) based on the PROFINET communication.

Figure 2.1—LED Display of Properly Functioning Coupled Modules

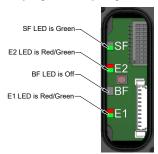

The System Failure (SF) status LED is identified on the module as "SF". It provides device status for power and proper operation. Refer to *Table 2.4* for an outline of this LED's operation.

The Bus Failure (BF) status LED is identified on the module as "BF". It provides PROFINET status information. Refer to *Table 2.5* for an outline of this LED's operation.

| Table 2.4—SF status LED  |          |                |                                                                                                    |  |
|--------------------------|----------|----------------|----------------------------------------------------------------------------------------------------|--|
| Status                   | L        | ED Function    | Note                                                                                                    |  |
| No Power                 |          | Off            | No power applied. Check if the voltage is between 20.4 and 28.8VDC.                                                                                  |  |
| Operational <sup>1</sup> |          | Green (solid)  | Normal operation.                                                                                                    |  |
| Fault                    |          | Red (solid)    | The fault Internal Diagnostic Error has occurred.                                                                                                    |  |
| Fault                    | <b>=</b> | Red (flashing) | Reset To Factory Push Button was pressed or one of the following faults has occurred:  - Communication error with tool module  - Input power failure |  |

#### Note:

The LED will be green even if no network connection is established.

| Table 2.5—BF status LED  |              |                                               |                                                                                 |  |
|--------------------------|--------------|-----------------------------------------------|---------------------------------------------------------------------------------|--|
| Status                   | LED Function |                                               | Note                                                                            |  |
| Operational <sup>1</sup> |              | Off <sup>1</sup> No error (Normal operation). |                                                                                 |  |
|                          |              | Green (solid)                                 | Watchdog timeout; channel, generic or extended diagnosis present; system error. |  |
| Not OK                   |              | Green (flashing)                              | DCP signal service is initiated via the bus.                                    |  |
| NOT OK                   |              | Red (solid)                                   | No configuration.                                                               |  |
|                          |              | Red (flashing)                                | No data exchange.                                                               |  |
| Note:                    |              |                                               |                                                                                 |  |

If the LED is off it may also indicate the device may be powered off.

#### 2.1.4 Ethernet 1 and Ethernet 2 LEDs

The Ethernet LEDs provide information about link status and activity on the ports of the integrated Ethernet switch.

The Ethernet 1 (E1) LED will display the status of the robot side Ethernet port. The Ethernet 2 (E2) LED will display the status of the Tool side Ethernet port. The module status listed in *Table 2.6* and *Table 2.7* will be indicated by the specified LED color and state.

| Table 2.6—Ethernet 1 (E1) Robot Side LED |              |                                 |                                                                                                  |  |
|------------------------------------------|--------------|---------------------------------|--------------------------------------------------------------------------------------------------|--|
| Status                                   | LED Function |                                 | Note                                                                                             |  |
| No Link                                  |              | Off                             | The Master module has no connection to the Ethernet.                                             |  |
| Link                                     |              | Green (solid)                   | The Master module is connected to the Ethernet but there is currently no data exchange activity. |  |
| Active RX/TX                             | <b>**</b>    | Red (flashing)<br>Green (solid) | There is sporadic data exchange activity with the Ethernet.                                      |  |
| PROFINET connection established          |              | Red (solid)<br>Green (solid)    | There is continuous data exchange activity with the Ethernet.                                    |  |

| Table 2.7—Ethernet 2 (E2) Tool Side LED |              |                                 |                                                                                                |  |
|-----------------------------------------|--------------|---------------------------------|------------------------------------------------------------------------------------------------|--|
| Status                                  | LED Function |                                 | Note                                                                                           |  |
| No Link                                 |              | Off                             | The Tool module has no connection to the Ethernet.                                             |  |
| Link                                    |              | Green (solid)                   | The Tool module is connected to the Ethernet but there is currently no data exchange activity. |  |
| Active RX/TX                            |              | Red (flashing)<br>Green (solid) | There is sporadic data exchange activity with the Ethernet.                                    |  |
| PROFINET connection established         |              | Red (solid)<br>Green (solid)    | There is continuous data exchange activity with the Ethernet.                                  |  |

Figure 2.2—DL8 Master Module LED and Reset Button

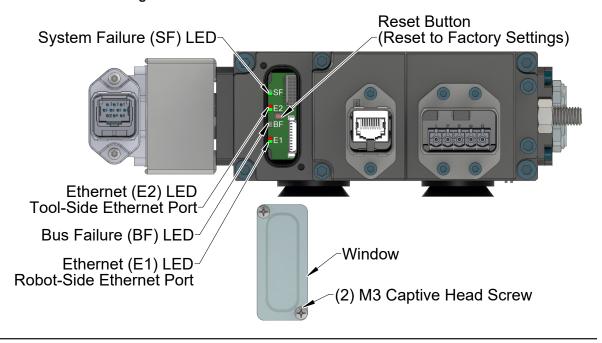

#### 2.1.5 Reset To Default Push Button

A push button, located under the LED window cover between the E2 and BF LED allows the user to perform a "Reset To Default" function which clears the PROFINET Name Of Station and the module's IP address. This is useful when already configured devices get swapped or a broken device gets replaced by an already configured device. See *Section 6.2.2—Master Module Replacement Procedures* for a detailed device replacement procedure.

After the push button is pressed the SF LED will blink red, indicating that with the next power cycle the Name of Station and IP address will be cleared.

Make sure to re-apply the LED window cover after access to the push button is not needed anymore.

#### 2.2 Arc Prevention Circuit

The DL8 module incorporates ATI's exclusive Arc Prevention Circuit. The Arc Prevention Circuit extends the life of all electrical power contacts by eliminating arcing caused by inductive loads and high inrush current during coupling/uncoupling. The Arc Prevention Circuit makes it possible to couple/uncouple without switching power off and prevents damage to the contacts.

In the DL8 module, the Arc Prevention Circuit controls the ON/OFF status of the following two power signals:

- -Input and Logic power US1+
- -Output power US2+

The behavior of the Arc Prevention circuit is more fully described in the following sections.

#### 2.2.1 Arc Prevention Circuit Behavior during Coupling

The behavior of the Arc Prevention circuit during coupling can be more clearly understood by referring to *Figure 2.3*.

When the robot and Master approach the Tool for pick up, electrical contact between the Master and Tool pin contacts occurs. Soon after the Latch command is turned ON, the Arc Prevention Circuit will turn on US1 and US2 power. The time delay between when the LATCH output is turned ON to when power is actually available to the EOAT (time  $T_1$  in the diagram) is less than  $100~\mathrm{ms}$ 

Important: The Arc Prevention Circuit will only allow power to pass to the Tool after the LATCH command has been issued and the Master and Tool module's electrical contacts are fully engaged.

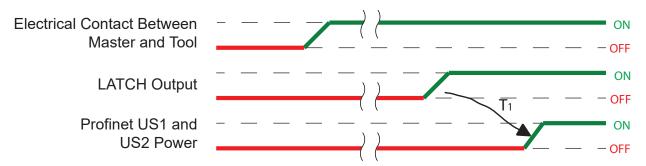

Figure 2.3—Power On Timing

 $T_1$  = Power Switch ON-delay (Less than 100 ms)

#### 2.2.2 Arc Prevention Circuit Behavior during Uncoupling

The behavior of the Arc Prevention Circuit during uncoupling can be more clearly understood by referring to *Figure 2.4*.

Immediately after the UNLATCH command is issued, the Arc Prevention Circuit will turn off US1 and US2 power. The power off time delay between the UNLATCH command and the switching off of power (designated T<sub>2</sub> in the diagram) is less than 50 ms.

Some time after power is turned off and the Master and Tool begin to separate, electrical contact between Master and Tool pin contacts will be lost. This occurs with a delay, designated  $T_3$  in the diagram, after the UNLATCH command is issued. The magnitude of time  $T_3$  is a function of many factors, including the weight of the EOAT, the friction between Master and Tool alignment pins, etc. but is usually not shorter than 100 ms.

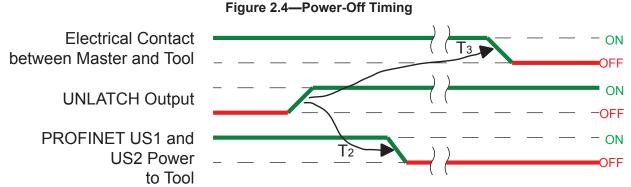

T<sub>2</sub> = Power Switch OFF-delay

T<sub>3</sub> = Tool Changer Unlock Time

#### 2.3 Tool Module

The Tool module utilizes a rapid communication method to report the Tool-ID information from the push button switches to the Master module as soon as the Tool Changer is coupled. Typically the Tool-ID information is available to the Master within 250 ms from the time the Tool Changer is coupled.

(5) push button switches are provided on the Tool module for setting of a Tool-ID number.

If the plastic window and seal above the Tool-ID switches are removed, ensure the seal and window are re-positioned correctly to prevent a leakage path to the module inside.

The Tool-ID is available to the Master within 250 ms from the time the changer is coupled; otherwise a Tool-ID\_Error will be set in the bit map. If a Tool is not present the Tool-ID is set to FFFFF. If the Master and Tool are coupled and the Tool-ID fails to be reported, a Tool-ID Error will be set.

SW1 SW5

Decrease (-) Digit

Set Tool ID to an
Unique 1-Digit Number
for each Tool
Increase (+) Digit

(4) M3 Pan Head
Captive Screw

Window

Figure 2.5—Tool-ID Switch Settings

#### 2.4 Safety System

The Master module in conjunction with a dual double solenoid valve adapter has special features to achieve a PLd safety reliability level in accordance with ISO standard 13849-1. The safety system is designed to avoid unintentional Tool release, integrating the non-contact safety switch, two pneumatically interconnected solenoid valves, dual relays, and two cross monitoring processors into the safety circuit. Refer to the dual double solenoid valve adapter manual for detailed information on the dual double solenoid valve functionality.

The two cross monitoring processors in the Master module will determine, based on the status of all the safety related inputs and outputs, when it is safe to execute an Unlatch command. The processors are linked by hardwired I/O. If one processor detects a condition that differs from the other processor, its control logic will declare a fault preventing the unlatch output. When the Tool is positioned safely in the tool stand or storage location, the safety switch outputs will close the V1 and V2 relays allowing the Unlatch command to pass from the Application Processors to the solenoid valves.

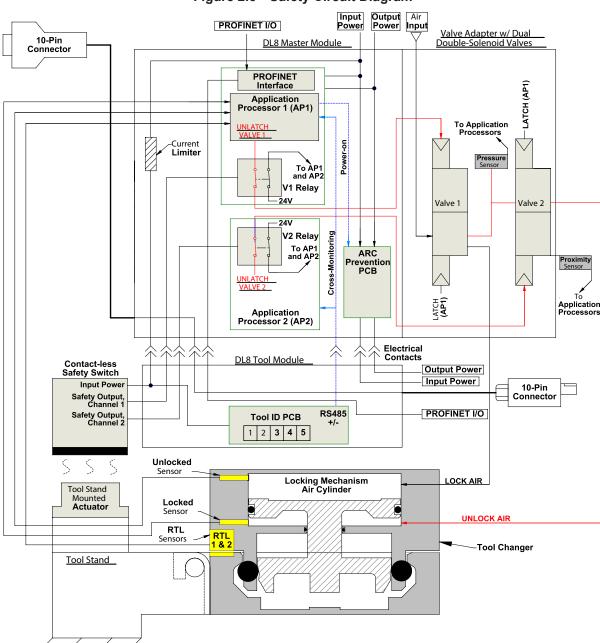

Figure 2.6—Safety Circuit Diagram

A second set of contacts on the V1 and V2 relays also provide diagnostics to the Application Processors. A dual double solenoid valve adapter is equipped with two double solenoid valves. Pressure and proximity sensor outputs provided by the valve adapter are evaluated by the Application Processors for diagnostic purposes.

The safety switch (not included with module) is mounted tool interface plate or customer tooling. The actuator is mounted to the tool stand. The safety switch is connected to the Tool module by a (5) conductor M12 cable.

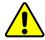

**CAUTION:** It is required to use a PLe rated non-contact safety switch such as the CES-AP with the DL8 module. Use of unapproved switches will void the PLd safety rating. Contact ATI before using another safety rated switch.

Figure 2.7—Safety Switch (Modules Shown for Reference Only) Valve Module 9121-JU4-M/9121-JR4-M Master Module Valve Module Spacer 9121-JR4-T Shown Non-Contact Safety Switch Switch Actuator -Tool Module Non-Contact Switch Interconnecting Cable Tool Stand

#### 3. Installation

The control/signal modules are typically installed by ATI prior to shipment. The steps below outline the field installation or removal as required. For wiring information refer to *Section 9—Drawings*.

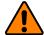

**WARNING:** Do not perform maintenance or repair(s) on the Tool Changer or modules unless the Tool is safely supported or placed in the tool stand, all energized circuits (e.g. electrical, air, water, etc.) are turned off, pressurized connections are purged and power is discharged from circuits in accordance with the customer specific safety practices and policies. Injury or equipment damage can occur with the Tool not placed and energized circuits on. Place the Tool in the tool stand, turn off and discharge all energized circuits, purge all pressurized connections, and verify all circuits are de-energized before performing maintenance or repair(s) on the Tool Changer or modules.

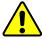

**CAUTION:** Thread locker applied to fasteners must not be used more than once. Fasteners might become loose and cause equipment damage. Always apply new thread locker when reusing fasteners.

#### 3.1 Master Module Installation

**NOTICE:** If module being installed is not new "out of the box" and has been previously commissioned refer to *Section 6.2.2—Master Module Replacement Procedures* for instructions.

Refer to Figure 3.1

Tools required: 5 mm hex key

Supplies required: Clean rag, Loctite® 242

- 1. Place the Tool in a secure location.
- 2. Uncouple the Master and Tool plates.
- 3. Turn off and de-energize all energized circuits (for example: electrical, pneumatic, and hydraulic circuits).
- 4. Wipe down the mounting surfaces with a clean rag.
- 5. Using the ledge feature, place the module into the appropriate location on the valve adapter. Align the module with the valve adapter using the dowels in the bottom of the ledge feature.
- 6. Apply Loctite 242 to the supplied M6 socket head cap screws. Using a 5 mm hex key, install the (2) M6 socket head cap screws securing the module to the valve adapter and tighten to 70 in-lbs (7.9 Nm).
- 7. Connect the valve adapter proximity sensor cable to (S1) and valve adapter pressure sensor cable to (S2) connections on the module.
- 8. Connect the (L) Lock, (U) Unlock, and (R1 and R2) RTL sensor cable connectors to the module.
- 9. Connect the 5-pin power cable, measurement cable, and PROFINET cable connectors to the module.
- 10. Connect ground to FE grounding terminal.
- 11. The module will automatically get the name and IP address assigned.
- 12. After a few seconds, it should be operating on the network.
- 13. Safely resume normal operation.

Valve Adapter on Master Side (9121-JU4-M or JR4-M) Tool Changer -(2) M6 Socket Head Cap Screw Connect to "S2" Connect to "S1" DL8 Master Module Measurement Connector Connect to "R2" Connect to "L Connect to "U" Use Ledge Mounting Feature-to Properly Align Module Ethernet Connector Connect to "R1" RTL, Lock, and Unlock Sensor Connectors Power Connector FE Grounding

Figure 3.1—Master Module Installation

#### 3.2 Master Module Removal

**Tools required:** 5 mm hex key

- 1. Place the Tool in a secure location.
- 2. Uncouple the Master and Tool plates.
- 3. Turn off and de-energize all energized circuits (for example: electrical, pneumatic, and hydraulic circuits).
- 4. Disconnect the (L) Lock, (U) Unlock, and (R1 and R2) RTL sensor cable connectors from the module.

Terminal

- 5. Disconnect the 5-pin power cable, measurement cable, and PROFINET cable connectors from the module.
- 6. Disconnect the valve adapter proximity sensor cable from (S1) and valve adapter pressure sensor cable from (S2) connections on the module.
- 7. Disconnect ground from FE grounding terminal.
- 8. Support the control/signal module and remove the (2) M6 socket head cap screws using a 5 mm hex key and lower the module until it clears the guide pin.

#### 3.3 **Tool Module Installation**

Tools required: 5 mm hex key

Supplies required: Clean rag, Loctite 242

- 1. Place the Tool in a secure location.
- 2. Uncouple the Master and Tool plates.
- 3. Turn off and de-energize all energized circuits (for example: electrical, pneumatic, and hydraulic circuits).
- 4. Wipe down the mounting surfaces with a clean rag.
- 5. Using the ledge feature, place the module into the appropriate location on the tool adapter. Align the module with the tool adapter using the dowels in the bottom of the ledge feature. Refer to Figure 3.2.
- 6. Apply Loctite 242 to the supplied M6 socket head cap screws. Using a 5 mm hex key, install the (2) M6 socket head cap screws securing the module to the tool adapter and tighten to 70 in-lbs (7.9 Nm).
- 7. Connect the safety switch cables to the module.
- 8. Connect the 5-pin power cable, measurement cable, and PROFINET cable connectors to the module.
- 9. Connect ground to FE grounding terminal.
- 10. Set the Tool-ID. Refer to Section 3.8—Setting the Tool-ID.
- 11. Safely resume normal operation.

(2) M6 Socket Head Cap Screw **DL8 Tool Module** Tool Changer FE Grounding Terminal Tool Adapter (9121-JR4-T Shown) Jse Ledge Mounting Feature to Properly Align Module Safety Switch Connection Tool-ID Power Connection Measurement Connection PROFINET Connection

Figure 3.2—Tool Module Installation

#### 3.4 Tool Module Removal

Refer to Figure 3.2

Tools required: 5 mm hex key

- 1. Place the Tool in a secure location.
- 2. Uncouple the Master and Tool plates.
- 3. Turn off and de-energize all energized circuits (for example: electrical, pneumatic, and hydraulic circuits).
- 4. Disconnect the safety switch cables from the module.
- 5. Disconnect the 5-pin power cable, measurement cable, and PROFINET cable connectors from the module.
- 6. Disconnect ground from FE grounding terminal.
- 7. Support the module and remove the (2) M6 socket head cap screws using a 5 mm hex key and lift up on the module until it clears the guide pin.

#### 3.5 PROFINET Interface

The PROFINET interface parameters and I/O bitmaps used in the modules are found in *Section 2.1.1—PROFINET Interface Information* of the manual. These should be thoroughly understood prior to operating the Tool Changer. A detailed operational sequence is provided in *Section 4.4—Recommended Sequence of Operation*.

#### 3.6 Utility Schematic

Refer to drawings in *Section 9—Drawings* of this manual for customer interface and wiring details for the modules.

#### 3.7 Electrical Connections

Refer to drawings in *Section 9—Drawings* of this manual for electrical connection and pin/signal information.

#### 3.8 Setting the Tool-ID

(5) push button switches are provided on the Tool module for setting of a Tool-ID number. Each Tool must have an unique 5 digit Tool-ID number.

Tools required: Phillips head screw driver, plastic stylus

- Loosen the (4) M3 pan head captive screws using a Phillips head screw driver and remove Tool-ID window.
- 2. Use a non-conductive tool (e.g., plastic stylus) to press on the Tool-ID push buttons to increase (+) or decrease (-) the digit value from 0 to 9. Set the Tool-ID to the desired unique 5 digit number from 00000 to 99999 for each tool.
- 3. Install the Tool-ID window and tighten the (4) M3 pan head captive screws.

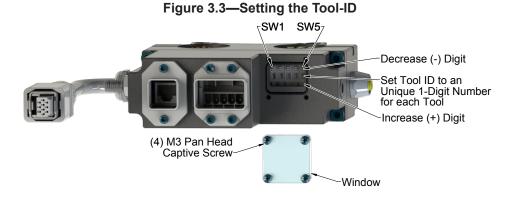

## 4. Operation

A thorough understanding of the advanced diagnostic and fault reporting capability is required to proficiently operate this product. The following information is provided to help define the behavior of the modules.

Refer to the specific Tool Changer Manual for conditions for coupling of the Tool Changer and *Section 4.4— Recommended Sequence of Operation.* When coupled, the Tool module can be communicated with, Tool-ID can be read (if equipped), and attached end-effectors can be used.

#### 4.1 Lock, Unlock, and RTL Sensor Cable LED Behavior

The Lock, Unlock, and RTL sensor cables are equipped with two LEDs. The Green LED indicates the sensor has power and the yellow LED indicates the switch has been made. The LED behavior is affected by the control/signal module.

| Table 4.1—Sensor Cable LED Behavior for Common Tool Changer Positions         |                           |        |        |                      |
|-------------------------------------------------------------------------------|---------------------------|--------|--------|----------------------|
| Tool Changer Position                                                         | Sensor cable LED Behavior |        |        |                      |
| Unlocked (Tool Changer Master plate free of stand                             | RTL (R1)<br>Sensor        | ON OFF | ON ON  | Unlock (U)<br>Sensor |
| with no Tool plate attached)                                                  | RTL (R2)<br>Sensor        | ON OFF | ON OFF | Lock (L)<br>Sensor   |
| Ready to Lock (Tool Changer Master plate with Tool plate                      | RTL (R1)<br>Sensor        | ON ON  | ON ON  | Unlock (U)<br>Sensor |
| parallel and at a distance of 1.22 mm or less from each other)                | RTL (R2)<br>Sensor        | ON ON  | ON OFF | Lock (L)<br>Sensor   |
| Locked  (Tool Changer Macter plate with Tool plate                            | RTL (R1)<br>Sensor        | ON ON  | ON OFF | Unlock (U)<br>Sensor |
| (Tool Changer Master plate with Tool plate attached in fully locked position) | RTL (R2)<br>Sensor        | ON ON  | ON ON  | Lock (L)<br>Sensor   |
| Missed Tool (Tool Changer Master plate looked with no                         | RTL (R1)<br>Sensor        | ON OFF | ON OFF | Unlock (U)<br>Sensor |
| (Tool Changer Master plate locked with no Tool plate attached)                | RTL (R2)<br>Sensor        | ON OFF | ON OFF | Lock (L)<br>Sensor   |

Figure 4.1—Lock, Unlock, and RTL Sensor cable LED Behavior (Shown in Locked Position)

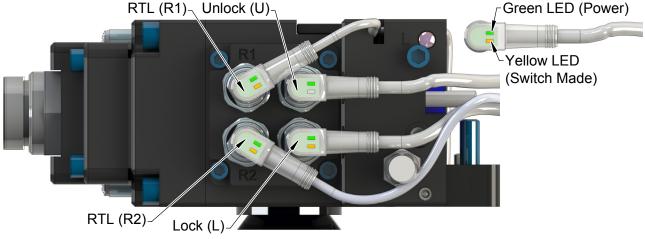

(Control module shown for reference only)

#### 4.2 Inputs

The following describes the most critical inputs from the ATI Master module.

#### 4.2.1 Locked

An input indicating that the coupling mechanism is in the Lock position. The "LOCKED" bit in the PROFINET bitmap will only be set high if the following conditions are on:

- · LOCKED sensor input is high
- · UNLOCKED sensor input is low
- · TOOL PRESENT input is high

#### 4.2.2 RTL1 and RTL2

Proximity sensor inputs that indicate the Tool Changer Master is close to the Tool. The lack of these inputs does not prevent latching. It is recommended that these inputs be programmed to indicate when it is okay to couple the Tool Changer. These proximity sensors are installed in the Master body and sense targets in the Tool body that indicate the Master is adjacent to the Tool (within  $\sim 0.06$ " or 1.5 mm).

#### 4.2.3 SSO 1 and SSO 2

Discrete inputs from the safety switch, which are high when the Tool Changer is in the stand.

#### 4.2.4 Tool Present

An input indicating the Master module is electrically connected to the tool.

#### 4.2.5 Unlocked

A proximity sensor input indicating that the coupling mechanism is in the Unlocked position. The "UNLOCKED" bit in the PROFINET bitmap will only be set high if the following conditions are on:

- UNLOCKED sensor input is high
- LOCKED sensor input is low

#### 4.2.6 US1 Power Present

An input indicating the presence of Input and Logic Power (US1) at the ATI Master module. US1 power must be between 20.4V and 28.8V otherwise the Tool Changer will NOT latch or unlatch.

#### 4.2.7 US2 Power Present

An input indicating the presence of Output Power (US2) at the ATI Master module. US1 power must be between 20.4V and 28.8V otherwise the Tool Changer will NOT latch or unlatch.

#### 4.2.8 V1 Relay and V2 Relay

V1 Relay is a normally open relay driven to closure by Channel 1 of the Safety Switch (SSO1). Similarly, the V2 Relay is driven to closure by Channel 2 of the Safety Switch (SSO2). Both of these inputs must be high when the Tool Changer is in the tool stand, otherwise the Tool Changer will NOT unlatch.

#### 4.2.9 EVERYTHING IS OK

This is an overall status bit that indicates if there is an error condition that will block an unlatch request. This bit is ON as long as the following conditions are meet:

- No safety errors reported by either micro controller (Byte 2 bit 7)
- Unsafe Unlatch is not on (Byte 1 bit 7)
- Unsafe Latch is not on (Byte 2 bit 6)
- Latch not completed is not on (Byte 2 bit 4, which is a logical-or of "latch not completed," lock/unlock sensor fault, and "unlatch motion not completed")
- Pressure too high is not on (Byte 5 bit 6)
- Pressure too low is not on (Byte 5 bit 7)
- No communication error with tool board (Byte 2 bit 5)
- US1 power is good (Byte 0 bit 2)
- Switched power is good (Byte 0 bit 7)

Safety errors are triggered by:

- Memory test errors (Byte 7 bit 7)
- The micro controllers disagree on the value of safety-critical inputs, such as the SSO inputs (Byte 7 bit 6)
- The micro controllers disagree on what the critical safety outputs, such as the unlatch signal should be (Byte 7 bit 5)
- A valve error was detected, e.g valve prox error or pressure failure during unlatch sequence (Byte 7 bit 4, also logical-ored into Byte 5 bit 4)
- Communication errors between two safety micro controllers (Byte 1 bit 6, also logical-ored into byte 5 bit 5)
- The two safety micro controllers are not running the same firmware version (Byte 8, bit 4)
- Unlatch motion not verified (Byte 2 bit 4, which is a logical-or of "latch not completed," "lock/unlock sensor fault," and "unlatch motion not completed."
- Pressure does not enter the expected range (between max and min allowed pressure) during unlatch sequence. In this case, the pressure-too-high or pressure-too-low bit will be set as appropriate. This could be because they are not providing proper pressure, or a failure in the valve.

#### 4.2.10 Tool Power Is On

The Tool Power Is On bit indicates that the Arc Prevention circuit has turned power on to the Tool side.

#### 4.2.11 Unlatch Enabled

The Unlatch Enabled bit indicates when the preconditions for unlatching the Tool Changer have been met. The preconditions include:

- No Errors
- US1 and US2 Power within operating range
- Air pressure within operating range
- · UNLOCKED bit is low
- LATCH bit is low
- The Tool is in the tool stand as indicated by SSO1, SSO2, V1RELAY, and V2RELAY bits being high

#### 4.3 Error Conditions

The following describes the reported error conditions and explains how to reset the condition.

#### 4.3.1 AP2 COMM ERROR

This bit indicates that the (2) Application Processors in the Master module have stopped communicating. The error condition can be reset with Clear Errors bit. If this error is re-occurring, contact ATI for service.

#### 4.3.2 CROSS MONITORING ERROR

The (2) Application Processors monitor the various safety related inputs and outputs. If the processors are not in agreement on the status of these inputs and outputs the CROSS\_MONITORING\_ERROR bit will be set. The error condition can be reset with the Clear Errors bit.

#### 4.3.3 ERROR ON LATCH

This bit indicates that a short circuit or overload condition on the LATCH output has been detected. The error condition can be reset with the Clear Errors bit.

#### 4.3.4 ERROR ON UNLATCH1

This bit indicates that a short circuit or overload condition on the UNLATCH output to Valve 1 has been detected.

The error condition can be reset with the Clear Errors bit.

#### 4.3.5 ERROR ON UNLATCH2

This bit indicates that a short circuit or overload condition on the UNLATCH output to Valve 2 has been detected. The error condition can be reset with the Clear Errors bit.

#### 4.3.6 Lock/Unlock Sensor Fault

This error bit will be set if the Locked and Unlocked Sensors are on at the same time. If the condition is not on anymore then the bit will be automatically reset.

#### 4.3.7 PRESSURE TOO HIGH

If the module detects the air pressure above 100 psi (6.9 Bar) then the PRESSURE\_TOO\_HIGH bit is set. The error can be reset by supplying air at the correct pressure and then applying the Clear Errors. See the Notes section of *Table 2.2* for pressure determination.

#### 4.3.8 PRESSURE TOO LOW

If the module detects the air pressure below 60 psi (4.1 Bar) then the PRESSURE\_TOO\_LOW bit is set. The error can be reset by supplying air at the correct pressure and then applying the Clear Errors. See the Notes section of *Table 2.2* for pressure determination

#### 4.3.9 TOOL-ID ERROR

The Tool-ID will be available to the Master within 250 ms from the time the changer is coupled; otherwise a TOOL-ID ERROR is set in the bit map. If the Master and Tool are coupled and the Tool-ID fails to be reported, a TOOL-ID ERROR is set. The error condition can be reset with a rising edge of TOOL PRESENT or the Clear Errors bit.

#### 4.3.10 UNSAFE LATCH

A LATCH command will only be performed if the following conditions are met:

- · LATCH command is received
- · UNLATCH bit is low
- US1 and US2 Power Present are on
- · PRESSURE TOO LOW and PRESSURE TOO HIGH are off
- SYSTEM\_IS\_UNSAFE bit is low

If the LATCH command is received and the above conditions are not all met, the UNSAFE\_LATCH error bit will be set. This error condition will be reset when a new LATCH command is received and the LATCH ENABLE conditions are met.

#### 4.3.11 UNSAFE UNLATCH

An UNLATCH command will only be performed if the following conditions are met:

- SSO1, SSO2, V1RELAY, and V2RELAY must be high indicating that the Tool Changer is nested safely in the Tool Stand.
- Everything is OK bit must be high indicating no errors.
- The LATCH bit must be low.
- The UNLOCKED bit must be low.
- US1 Power Present bit must be high.
- US2\_Power\_Present bit must be high.

The UNSAFE\_UNLATCH bit will be set when the user sends an unsafe unlatch command. This condition is monitored immediately after an UNLATCH command and will disable the Unlatch and turn off Unlatch immediately. If UNLATCH is inadvertently held high during a power cycle the UNSAFE\_UNLATCH error will be generated. This error bit will be reset when a new UNLATCH command is received (UNLATCH command removed and reapplied) and the UNLATCH\_ENABLE conditions are met or with the rising edge of the Clear Errors bit.

#### 4.3.12 VALVE ERROR

If the module detects an error in the function of either valve, a VALVE\_ERROR bit will be set. Reference the 9620-20-C-Jxx Valve Adapters with Dual Double Solenoid, Valve Pass-through, Proximity and Pressure Sensors for potential valve failure modes. Valve errors set the SYSTEM\_IS\_UNSAFE bit so the Clear Errors bit required to clear.

#### 4.3.13 SS Pulse Missing

A bit indicating the TSI Safety Switch is bypassed or SSO\_1 is shorted to 24 volts. This bit will clear when the bypass is removed or the SSO\_1 short is fixed. This bit does not prevent latching or unlatching.

#### 4.3.14 PRESSURE DISCONNECTED

The PRESSURE\_DISCONNECTED bit indicates that the pressure sensor is disconnected and/or that there are broken wires in the sensor cable.

If the pressure sensor is left disconnected then a SYSTEM\_IS\_UNSAFE error will be generated. The error condition can be reset with the Clear Errors bit.

#### 4.3.15 SYSTEM IS UNSAFE

Any safety related error (Application Processor communication errors, input/output mismatch errors, safety switch error, valve error, etc.) will set the SYSTEM\_IS\_UNSAFE error. If the SYSTEM\_IS\_UNSAFE error bit is set the UNLATCH and LATCH outputs will be frozen. Refer to *Table 4.2* for the errors that will trigger a SYSTEM\_IS\_UNSAFE error. The error condition can be reset with the Clear Errors bit.

| Table 4.2—Error Conditions |                                                                      |                                  |                                                   |  |
|----------------------------|----------------------------------------------------------------------|----------------------------------|---------------------------------------------------|--|
| Error Bit                  | Error Description                                                    | TRIGGERS SYSTEM_IS_ UNSAFE ERROR | Reset with                                        |  |
| AP2_COMM_ERROR             | Communication failure between Application Processor 1 and 2          | Yes                              | Clear Errors Bit                                  |  |
| CROSS_MONITORING_<br>ERROR | Application Processor safety related inputs and outputs do not match | Yes                              | Clear Errors Bit                                  |  |
| ERROR_ON_LATCH             | Short circuit detection on LATCH output                              | No (Yes only during Latch)       | Clear Errors Bit                                  |  |
| ERROR_ON_<br>UNLATCH1      | Short circuit detection on UNLATCH output to Valve 1.                | No (Yes only during Unlatch)     | Clear Errors Bit                                  |  |
| ERROR_ON_<br>UNLATCH2      | Short circuit detection on UNLATCH output to Valve 1.                | No (Yes only during Unlatch)     | Clear Errors Bit                                  |  |
| LOCK/UNLOCK Sensor Fault   | LOCKED and UNLOCKED Sensor on at the same time                       | No (Yes only during Unlatch)     | Correct error or Clear Errors<br>Bit              |  |
| PRESSURE_<br>DISCONNECTED  | Pressure Sensor not connected                                        | Yes                              | Clear Errors Bit                                  |  |
| PRESSURE_TOO_HIGH          | Air supply to valve adapter too high                                 | No (Yes only during Unlatch)     | Clear Errors Bit                                  |  |
| PRESSURE_TOO_LOW           | Air supply to valve adapter too low                                  | No (Yes only during Unlatch)     | Clear Errors Bit                                  |  |
| RTL1/RTL2 mismatch         | RTL1/RTL2 sensor inputs do not match                                 | No                               | Rising edge of UNLATCH or<br>Clear Errors Bit     |  |
| TOOL_ID_ERROR              | TOOL-ID timeout error                                                | No                               | Rising edge of TOOL_<br>PRESENT; Clear Errors Bit |  |
| UNSAFE_LATCH               | Latch requested under unsafe conditions                              | No                               | Rising edge of LATCH or Clear<br>Errors Bit       |  |
| UNSAFE_UNLATCH             | Unlatch requested under unsafe conditions                            | No                               | Rising edge of UNLATCH or<br>Clear Errors Bit     |  |
| VALVE_ERROR                | Valve module pressure and/or position error                          | Yes                              | Clear Errors Bit                                  |  |

### 4.3.16 Error Recovery Sequence

If the Tool is unable to be unlatched due to a fault condition it can be reset either by a power cycle or following the steps in the recovery sequence.

- 1. Turn off Latch and Unlatch commands.
- 2. Pulse Clear Errors for minimum 50ms
- 3. Wait for Latch Enabled or Unlatch Enabled
- 4. If error does not reset, troubleshoot.

#### 4.4 Recommended Sequence of Operation

The following conditions have to be met before the programing can take place:

- Input and Output Auxiliary 24VDC power is available and within acceptable range (20.4 - 28.8VDC).
- Air is supplied to the integrated valve and within acceptable range: 60 100 psi.

Figure 4.2—Master Free with Tool In the Tool Stand

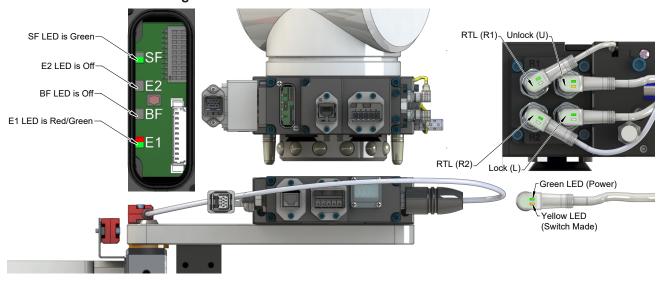

**NOTICE:** If the LEDs don't match what is shown, refer to Section 2.1.3—System Failure and Bus Failure LEDs or Section 2.1.4—Ethernet 1 and Ethernet 2 LEDs for possible issues.

- The robot and Tool Changer Master are free of the stand or storage location, the Tool Changer is uncoupled and the Tool Changer locking mechanism is fully retracted (unlocked condition). The Tool is by itself in the Tool stand. No error or fault conditions exist.
  - a. The following inputs are ON:
    - i. Unlocked
    - ii. US1 Power Input Power and US2 Power Output Power (Must remain on at all times).
    - iii. Tool-ID invalid (all 1→ 0xFFFF)
    - iv. Everything is OK
  - b. The following inputs are OFF:
    - i. Unlatch Enabled
    - ii. Locked
    - iii. RTL1 and RTL2
    - iv. Tool Present
    - v. SSO 1 and SSO 2
    - vi. V1RELAY and V2RELAY
    - vii.Tool Power is On
  - c. The following outputs are OFF:
    - i. Unlatch
    - ii. Latch
  - d. The ATI Tool and any downstream PROFINET device(s) are offline.

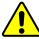

**CAUTION:** The Master locking mechanism must be fully retracted prior to the Master entering the Tool. Failure to do so will cause ball bearings to damage the Tool Bearing Race. If the Tool Changer is locked or in a missed Tool condition, use the solenoid valve manual override procedure (refer to the valve adapter manual) to unlock the Tool Changer before attempting to latch Master with Tool.

SF LED is Green Could see Red Flashing-RTL (R1) Unlock (U) But should turn Green E2 LED turns Green SF Then Red Flashing/Green Then Red/Green E2 BF LED is Off BF E1 LED is Red/Green E1 RTL (R2)-Lock (L) -Green LED (Power) 0.06" to 0.15" Away Yellow LED

Figure 4.3—Master Moves into Tool and is parallel within 0.06" to 0.15"

**NOTICE:** If the LEDs don't match what is shown, refer to Section 2.1.3—System Failure and Bus Failure LEDs or Section 2.1.4—Ethernet 1 and Ethernet 2 LEDs for possible issues.

(Switch Made)

2. Robot with Master move into the Tool and are parallel within 0.06" to 0.15" of the Tool. The module contact pins are touching (electrical connection has been made between the Master and the Tool) but the **RTL** sensors have not sensed the targets on the Tool.

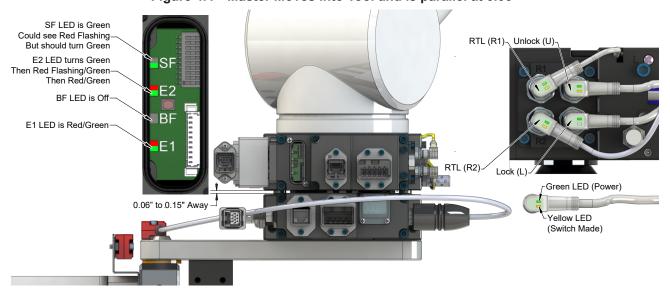

Figure 4.4—Master Moves into Tool and is parallel at 0.06"

- 3. Robot and Master move within 0.06" of the Tool and safety switch is within range.
  - a. The RTL1 and RTL2 inputs are ON, indicating that it is ok to couple the Tool.
  - b. The **Tool Present input** turns ON, indicating that the Master and Tool are in close proximity of each other.
  - c. Everything is OK bit is ON.

Figure 4.5—Master Coupled with Tool

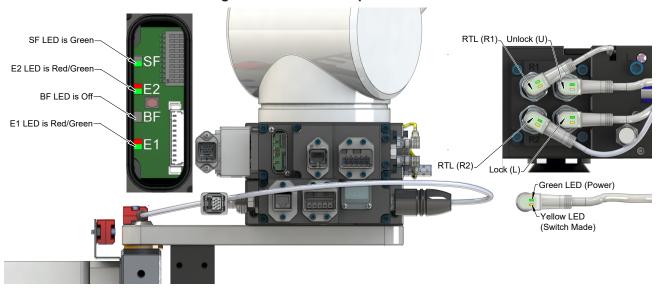

**NOTICE:** If the LEDs don't match what is shown, refer to Section 2.1.3—System Failure and Bus Failure LEDs or Section 2.1.4—Ethernet 1 and Ethernet 2 LEDs for possible issues.

- 4. Couple the Tool Changer.
  - a. Pulse the Latch ON minimum 500 ms.
  - b. The **Unlocked** input turns OFF a short time later, indicating piston travel. Subsequently, the **Locked** input turns ON, indicating that the coupling operation is complete.
  - c. Power becomes available on the Tool and the Tool Power is On bit becomes ON.
  - d. Everything is OK input is ON.
  - e. Tool-ID becomes available.
  - f. Shortly thereafter, communications should be established with downstream devices.
  - g. The SSO\_1, SSO\_2, V1RELAY, and V2RELAY are ON (Subsequently Unlatch Enable is ON).

Figure 4.6—Master Coupled with Tool Moves Out of the Stand

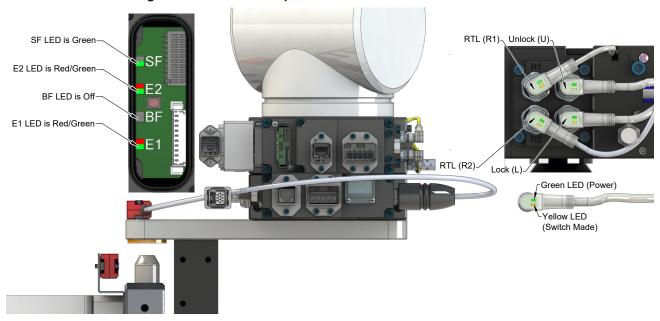

**NOTICE:** If the LEDs don't match what is shown, refer to Section 2.1.3—System Failure and Bus Failure LEDs or Section 2.1.4—Ethernet 1 and Ethernet 2 LEDs for possible issues.

- 5. Robot moves away from the Tool stand with the Tool Changer coupled.
  - a. The Safety Switch becomes deactivated, and the SSO\_1, SSO\_2, V1RELAY, and V2RELAY inputs turn OFF.
  - b. Unlatch Enabled input turns OFF.
  - c. Everything is OK bit is ON.
- 6. Normal operation (with Tool attached)
  - a. The following inputs are ON:
    - i. Locked
    - ii. **US1 Power** (Input Power) and **US2 Power** (Output Power)
    - iii. RTL1 and RTL2
    - iv. Tool Power is On
    - v. Tool Present
    - vi. Everything is OK
  - b. The following inputs are OFF:
    - i. Unlocked
    - ii. SSO\_1 and SSO\_2
    - iii. V1RELAY and V2RELAY
    - iv. Unlatch Enabled
  - c. The following outputs are OFF:
    - i. Unlatch
    - ii. Latch

Figure 4.7Master Coupled with Tool

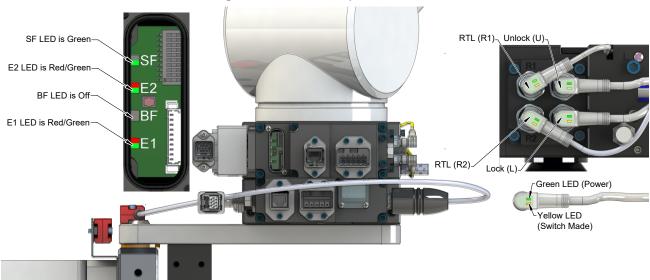

- 7. Robot moves into the Tool stand with the Tool Changer coupled. Everything is OK bit is ON.
  - a. When the Tool is returned to the stand, the **Safety Switch** becomes activated and the **SSO\_1**, **SSO\_2**, **V1RELAY**, and **V2RELAY** inputs turn ON.
  - **b. Unlatch Enabled** turns ON, indicating that it is safe to uncouple the Tool Changer.
- 8. Uncouple the Tool Changer.
  - a. Pulse Unlatch ON minimum 500 ms.
  - b. The Tool Power is On bit turns OFF.
  - c. Communication is lost with downstream device(s).
  - d. The **Locked** input turns OFF a short time later and subsequently the **Unlocked** input goes ON, indicating that the uncoupling operation is complete.
  - e. Everything is OK input is ON.

Figure 4.8—Master Uncoupled with Tool in Stand

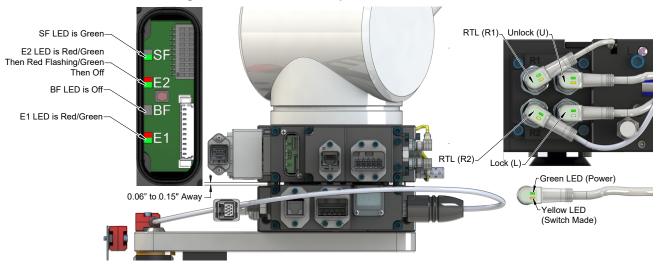

- 9. Robot and Master move away from the Tool, are parallel and at a distance of 0.06" to 0.15" away.
  - a. The Safety Switch becomes deactivated, and the SSO\_1, SSO\_2, V1RELAY, and V2RELAY inputs turn OFF.
  - b. Everything is OK input is ON.
- 10. Normal operation (With Tool In stand)
  - a. The following inputs are ON:
    - i. Unlocked
    - ii. US1 Power Input Power and US2 Power Output Power (Must remain on at all times).
    - iii. Tool-ID invalid (all 1→ 0xFFFF)
    - iv. Everything is OK
  - b. The following inputs are OFF:
    - i. Unlatch Enabled
    - ii. Locked
    - iii. RTL1 and RTL2
    - iv. Tool Present
    - v. SSO 1 and SSO 2
    - vi. V1RELAY and V2RELAY
    - vii.Tool Power is On
  - c. The following outputs are OFF:
    - i. Unlatch
    - ii. Latch
  - d. The ATI Tool and any downstream PROFINET device(s) are offline.

### 5. Maintenance

Once installed the operation of the control/signal modules is generally trouble free. The modules are not designed to be field serviced as all point to point wiring connections are soldered. Component replacement is limited to the V-ring seal on the Master.

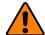

**WARNING:** Do not perform maintenance or repair(s) on the Tool Changer or modules unless the Tool is safely supported or placed in the tool stand, all energized circuits (e.g. electrical, air, water, etc.) are turned off, pressurized connections are purged and power is discharged from circuits in accordance with the customer specific safety practices and policies. Injury or equipment damage can occur with the Tool not placed and energized circuits on. Place the Tool in the tool stand, turn off and discharge all energized circuits, purge all pressurized connections, and verify all circuits are de-energized before performing maintenance or repair(s) on the Tool Changer or modules.

If the Tool Changer is being used in dirty environments (e.g., welding or deburring applications), care should be taken to limit the exposure of the Tool Changer. Idle Tool assemblies should be covered to prevent debris from settling on the mating surface. Also, the Master assembly should be exposed for only a short period of time during tool change and down time.

Under normal conditions, no special maintenance is necessary however it is recommended that periodic inspections be performed to assure long lasting performance and to assure that unexpected damage has not occurred. Perform the following visual inspection monthly:

- Inspect mounting fasteners to verify they are tight and if loose, then tighten to the proper torque. Refer to Section 3—Installation.
- Cable connections should be inspected during maintenance periods to ensure they are secure. Loose
  connections should be cleaned and retightened. Inspect cable sheathing for damage, repair or replace damaged
  cabling. Loose connections and/or damaged cabling are not expected and may indicate improper routing and/or
  strain relieving.
- Inspect the Master and Tool pin blocks for any pin damage, debris, or darkened pins. Refer to *Section 5.1—Pin Block Inspection and Cleaning*.
- Inspect V-ring seals for wear, abrasion, and cuts. If worn or damaged, replace. Refer to *Section 6.2.1—Seal Replacement*.

### 5.1 Pin Block Inspection and Cleaning

Tools required: Nylon Brush (ATI Part Number 3690-0000064-60)

- 1. Place the Tool in a secure location.
- 2. Uncouple the Master and Tool plates.
- 3. Turn off and de-energize all energized circuits (for example: electrical, pneumatic, and hydraulic circuits).
- 4. Inspect the Master and Tool pin blocks for debris or darkened pins.

Figure 5.1—Inspect Master and Tool Pin Blocks

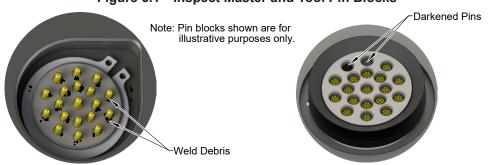

Tool Module Pin Block

Master Module Pin Block

5. If debris or darkened pins are present, use a vacuum to remove the debris, and clean using a nylon brush (ATI Part Number 3690-000064-60).

**NOTICE:** Do not use an abrasive media and/or cleaners or solvents to clean the contact pins. Using abrasive media and/or cleaners or solvents will cause damage to the contact surface or cause pins to stick. Clean contact surfaces with a vacuum or non-abrasive media such as a nylon brush (ATI Part Number 3690-0000064-60).

Figure 5.2—Clean Pin Blocks with a Nylon Brush

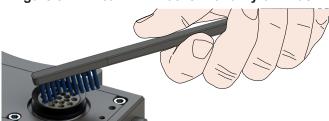

6. Inspect the Master and Tool pin blocks for stuck pins or pin block damage.

Figure 5.3—Stuck Pin and Pin Block Damage

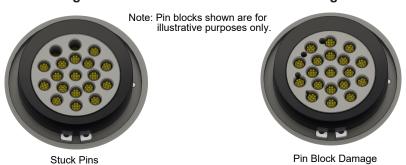

- 7. If pins become stuck or if there is damage to the pin block, contact ATI for either a possible pin replacement procedure or module replacement.
- 8. Safely resume normal operation.

## 6. Troubleshooting and Service Procedures

The following section provides troubleshooting information to help diagnose conditions with the Tool Changer and service procedures to help resolve these conditions.

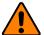

**WARNING:** Do not perform maintenance or repair(s) on the Tool Changer or modules unless the Tool is safely supported or placed in the tool stand, all energized circuits (e.g. electrical, air, water, etc.) are turned off, pressurized connections are purged and power is discharged from circuits in accordance with the customer specific safety practices and policies. Injury or equipment damage can occur with the Tool not placed and energized circuits on. Place the Tool in the tool stand, turn off and discharge all energized circuits, purge all pressurized connections, and verify all circuits are de-energized before performing maintenance or repair(s) on the Tool Changer or modules.

### 6.1 Troubleshooting

Troubleshooting information is provided in the following table.

|                                                 | Table 6.1—Troubleshooting                                                   |                                                                                                    |  |  |  |
|-------------------------------------------------|-----------------------------------------------------------------------------|----------------------------------------------------------------------------------------------------|--|--|--|
| Symptom                                         | Possible Cause                                                              | Correction                                                                                                    |  |  |  |
|                                                 | Debris caught between the Master and Tool plates.                           | Clean debris from between Master and Tool plates. Verify mounting fasteners is secure and does not protrude above the mating surfaces.                                        |  |  |  |
|                                                 | Ball bearings are not moving freely.                                        | Verify that ball bearings are moving freely. Clean and lubricate as needed. Refer to the Maintenance section of the Tool Changer manual for instructions.                     |  |  |  |
|                                                 | Air supply not to specifications.                                           | Check air supply. Refer to Pneumatic Connection section of the Tool Changer Manual for specifications.                                                                        |  |  |  |
| Unit will not lock or unlock.                   | Exhaust port is not properly vented.                                        | Check that exhaust port is properly vented. Refer to Pneumatic Connection section of the Tool Changer Manual for valve requirements.                                          |  |  |  |
|                                                 | Incorrect valve operation.                                                  | Check valve for proper operation. Refer to Pneumatic Connection section of the Base Tool Changer Manual for valve requirements.                                               |  |  |  |
|                                                 | Signals are mapped incorrectly.                                             | Verify that signals are mapped and are communicating properly. Refer to Section 9—Drawings for electrical schematic.                                                          |  |  |  |
|                                                 | Master and Tool are within the specified No-Touch zone.                     | Verify that the Master and Tool are within the specified No-Touch zone when attempting to lock. Refer to the Operation Section of the Tool Changer manual for specifications. |  |  |  |
|                                                 | Sensor cables damage or incorrectly connected.                              | Verify that cables are connected correctly and not damaged, replace if damaged. Refer to the Troubleshooting Section of the Tool Changer manual.                              |  |  |  |
| Sensors not operating                           | Sensors are not set correctly.                                              | Verify that the sensors are set correctly. Refer to the Troubleshooting Section of the Tool Changer manual.                                                                   |  |  |  |
| properly (but PROFINET is operating correctly). | Tool plate is not secured properly or debris is trapped between surfaces.   | Ensure that the Tool plate is securely held to the Master plate, that nothing is trapped between their surfaces.                                                              |  |  |  |
| correctly).                                     | Air trapped in the unlock (U) air port.                                     | Ensure that there is no air trapped in the Unlock (U) air port. Refer to Pneumatic Connection section of the Tool Changer Manual for valve requirements.                      |  |  |  |
|                                                 | Robot Output bit set incorrectly.                                           | Check to make sure Robot Output Bit #4 is set to OFF, If Bit #4 is ON set bit to OFF                                                                                          |  |  |  |
|                                                 | Damaged signal cabling.                                                     | Check/replace signal cabling upstream and downstream of Tool Changer modules.                                                                                                 |  |  |  |
| Loss of communication.                          | Worn or damaged contact pins.                                               | Inspect module contact pins for debris/wear/damage. Contact ATI for contact pin replacement.                                                                                  |  |  |  |
|                                                 | Product upstream<br>and downstream of<br>Tool Changer failed or<br>damaged. | Check product upstream and downstream of Tool Changer for failure. This failure can "appear" to be caused by the Tool Changer or affect Tool Changer performance.             |  |  |  |

| Table 6.1—Troubleshooting                 |                           |                                                                                                    |
|-------------------------------------------|---------------------------|----------------------------------------------------------------------------------------------------|
| Symptom                                   | Possible Cause            | Correction                                                                                                    |
| No power on the                           | Latch command not issued. | Verify that the Latch command has been issued.                                                                                                    |
| Tool side.                                | Tool Power is On bit.     | Verify that the Tool Power is On bit is HIGH.                                                                                                    |
|                                           | Tool Present bit.         | Verify that the <b>Tool Present</b> bit is <b>HIGH</b> .                                                                                                    |
| Loss of auxiliary power on the Tool side. | US1 power loss.           | Loss of US1 (Logic) power on the Master side will cause loss of US2 (Auxiliary) power to the Tool. The Arc Prevention Circuit relies on US1 power to operate. Restore US1 power to the Master to restore US2 power to the Tool. |

#### 6.2 Service Procedures

The following service procedures provide instructions for inspection, adjustment, test or replacement of components.

### 6.2.1 Seal Replacement

Parts required: Refer to Section 9—Drawings.

The seal protects the electrical connection between the Master and Tool module. Replace the seal if it becomes worn or damaged.

- 1. Place the Tool in a secure location.
- 2. Uncouple the Master and Tool plates.
- 3. Turn off and de-energize all energized circuits (for example: electrical, pneumatic, and hydraulic circuits).
- 4. To remove the existing seal, pinch the edge of the seal and pull the seal away from the pin block on the Master module.
- 5. To install a new seal, stretch the new seal over the shoulder of the pin block.
- 6. Push the seal hub down against the pin block.
- 7. Safely resume normal operation.

V-ring Seal With fingers and gently pull away from pin block

### **6.2.2 Master Module Replacement Procedures**

The device replacement procedures are based on the following assumptions:

- The topology of the PROFINET network was properly defined with the PROFINET engineering tool.
- The PROFINET controller supports automatic device replacement.

### 6.2.2.1 Master Module Replacement Procedures

- 1. Remove the "old" module from the Tool Changer, refer to *Section 3.2—Master Module Removal* for removal procedure.
- 2. Install new module on Tool Changer, refer to *Section 3.1—Master Module Installation* for installation procedure.

# 6.2.2.2 Replace Master Module with an Already Commissioned Master Module

- 1. Remove the "old" module from the Tool Changer, refer to *Section 3.2—Master Module Removal* for removal procedure.
- 2. Wipe down the mounting surfaces with a clean rag.
- 3. Using the ledge feature, place the Master module to a dual double solenoid valve adapter mounting surface. Align the control/signal module with the valve adapter using the dowels in the bottom of the ledge feature.
- 4. If fasteners do not have pre-applied adhesive, apply Loctite 242 to the supplied M6 socket head cap screws., install the (2) M6 socket head cap screws securing the control/signal module to the valve adapter and tighten to 70 in-lbs (7.9 Nm).
- Connect the pressure sensor and proximity sensor cables to the connectors on the module.
- Connect the RTL1, RTL2, Lock, and Unlock sensor cables to the connectors on the module.
- 7. Connect the 5-pin power cable to the connectors on the module.

Figure 6.2—Master Module Installation

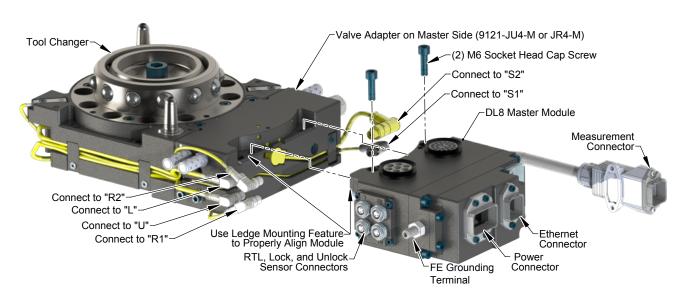

- 8. Loosen the (2) M3 pan head captive screws and remove LED window.
- 9. Locate reset button between BF and E2 LED.
- 10. Use a non-conductive tool (e.g. plastic stylus) to press on the reset button -> the SF LED will change from GREEN to blinking RED, indicating that the module will clear its name and IP address after the next power cycle.

Figure 6.3—Reset Button

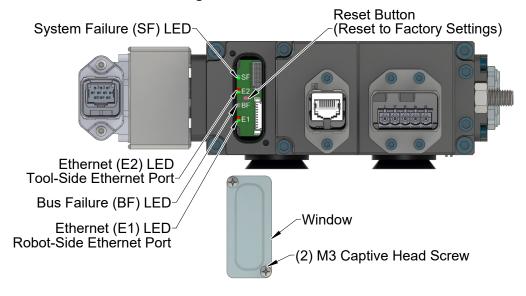

- 11. Re-install the window and tighten the (2) M3 pan head captive screws.
- 12. Disconnect the 5-pin power cable to the connectors on the module.
- 13. Connect the RJ45 Ethernet cable, measurement cable, and the 5-pin Power cable to the connectors on the module.
- 14. The new module may be found using the default PROFINET station name and configured to the appropriate station name for your application, or the network controller may be configured to automatically rename the module when it detects the default name.
- 15. Within a few seconds after configuring, it should be operating on the network.
- 16. The SF and BF LED should be GREEN when the network is operating without errors.
- 17. Safely resume normal operation.

## 7. Serviceable Parts

Refer to Section 9—Drawings.

## 7.1 Master Module Mounting Fasteners

| Table 8.1—Master module Mounting Fasteners |                                                                                                    |
|--------------------------------------------|----------------------------------------------------------------------------------------------------|
| Part Number                                | Description                                                                                         |
| 3500-1066020-21A                           | M6 x 20 Socket Head Cap Screw, SS, ND Microspheres, 0-3 uncoated lead thds. 5-7 coated thds. IFI525 |

## 7.2 Tool Module Mounting Fasteners

| Table 8.2—Tool module Mounting Fasteners |                                                                                                    |
|------------------------------------------|----------------------------------------------------------------------------------------------------|
| Part Number                              | Description                                                                                                    |
| 3500-1066016-21A                         | M6 x 16 Socket Head Cap Screw, DIN 912 A4 S/S (316) ND Ind. Microspheres Epoxy, Yellow. 0-3 uncoated lead thds. 5-7 coated thds. |

### 7.3 Accessories

| Table 8.3—Accessories |                                                      |
|-----------------------|------------------------------------------------------|
| Part Number           | Description                                          |
| 3690-0000064-60       | Brush, Blue Nylon All Purpose (Contact Pin Cleaning) |

## 8. Specifications

| Table 9.1—Master Specifications |                                                                                                    |  |
|---------------------------------|----------------------------------------------------------------------------------------------------|--|
| 9121-DL8-M                      | PROFINET Master module with integrated Ethernet switch, RJ45 Push-Pull connector for Ethernet communication, 5-Pin Push-Pull Connector for US1 and US2 power, 10-Pin Push-Pull Hybrid Connection, TSI on the Tool, Arc Prevention applied to US1 and US2 power. Lock, Unlock, and RTL sensing with LED cables on the Master. 5-digit Tool-ID from the Tool module also supported. Mates with DL8-T. Safety circuit meets ISO13849 PLd. |  |
|                                 | Power:                                                                                                    |  |
|                                 | (1) 5-pin Push Pull                                                                                                    |  |
|                                 | PROFINET:                                                                                                    |  |
|                                 | (1) RJ45 Push Pull                                                                                                    |  |
|                                 | Integrated Tool Changer I/O:                                                                                                    |  |
|                                 | (4) 3-pin femaleM8 connectors supporting Tool Changer Locked, Unlocked, and Ready to Lock proximity sensors.                                                                                                    |  |
| Connector(s)                    | "Measurement" Connection                                                                                                    |  |
|                                 | (1) 10-pin male Push Pull Hybrid Connector                                                                                                    |  |
|                                 | Integrated Connection to valve adapter Diagnostic Sensors:                                                                                                    |  |
|                                 | (1) 3-pin female M8 connectors supporting Valve Adapter proximity sensor                                                                                                    |  |
|                                 | (1) 4-pin female M8 connectors supporting Valve Adapter pressure sensor                                                                                                    |  |
|                                 | Integrated Connection to Valve Adapter:                                                                                                    |  |
|                                 | (1) 4-pin Pin Block supporting Latch and Unlatch signals                                                                                                    |  |
|                                 | Power:                                                                                                    |  |
|                                 | US1+ and US2+ Power: 10 A                                                                                                    |  |
| Electrical Rating               | Note: The power source for input and output power must be capable of outputting an operating voltage (reverse polarity protected, regulated) of 20 to 29VDC.                                                                                                    |  |
|                                 | Signal:                                                                                                    |  |
|                                 | 3A, 30VDC maximum                                                                                                    |  |
|                                 | <u>US1:</u>                                                                                                    |  |
|                                 | Coupled, safety switch on and activated: 0.28 A                                                                                                    |  |
|                                 | Coupled, safety switch deactivated: 0.24 A                                                                                                    |  |
| <b>Current Draw</b>             | Coupled, safety switch disconnected: 0.22 A                                                                                                    |  |
|                                 | Uncoupled: 0.14 A                                                                                                    |  |
|                                 | <u>US2:</u>                                                                                                    |  |
|                                 | Latching and Unlatching are the same: 0.48 A(peak)                                                                                                    |  |
| Enclosure                       | IP65                                                                                                    |  |
| Temperature                     | 32°F to 120°F (0 to 49°C).                                                                                                    |  |
| Weight                          | 2.69 lbs (1.22 kg)                                                                                                    |  |

| Table 9.2—Tool Specifications |                                                                                                    |
|-------------------------------|----------------------------------------------------------------------------------------------------|
| 9121-DL8-T                    | PROFINET Tool module provides one Ethernet port and supports 5-digit Tool-ID through the Master module. RJ45 Push-Pull connector for Ethernet, 5-Pin Push-Pull Connector for US1 and US2 power, 10-Pin Push-Pull Hybrid Connection, 5-Pin M12 to support TSI on the Tool, Tool-ID 0-99999 adjustable with thumbwheel switches. Supports Arc Prevention on the Master. Mates with DL8-M. |
| <b>Default Configuration</b>  | (5) Independent Tool-ID switches, each reading a (0–9) position (all set to Tool Position 1)                                                                                                    |
| Connector(s)                  | Power:  (1) 5-pin Push Pull  PROFINET:  (1) RJ45 Push Pull  "Measurement" Connection  (1) 10-pin female Push-Pull Hybrid Connector  Connection to Switch:  (1) 5-pin female M12 connector supporting connection to RFID based Safety Switch                                                                                                    |
| Electrical Rating             | Power: US1+ and US2+ Power: 10 A Signal: 3A, 30VDC maximum                                                                                                    |
| Enclosure                     | IP65                                                                                                    |
| Temperature                   | 32°F to 120°F (0 to 49°C).                                                                                                    |
| Weight                        | 2.37 lbs (1.08 kg)                                                                                                    |

## 9. Drawings

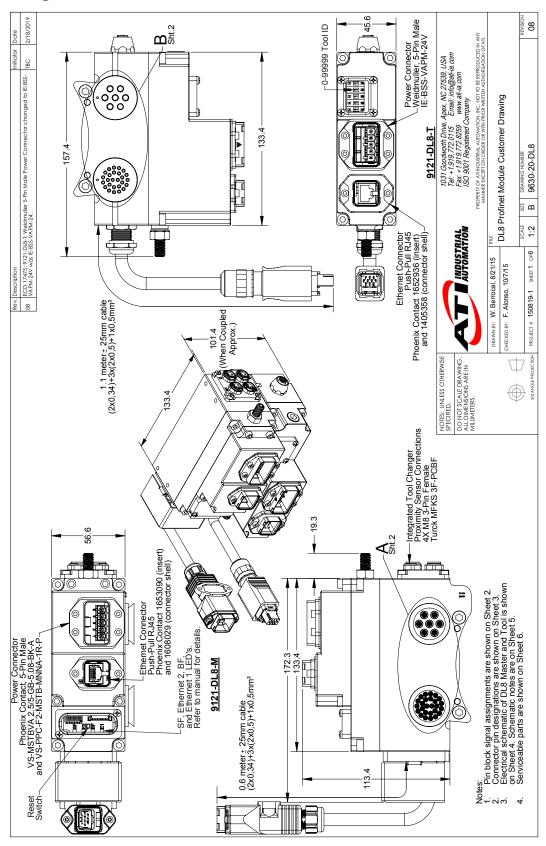

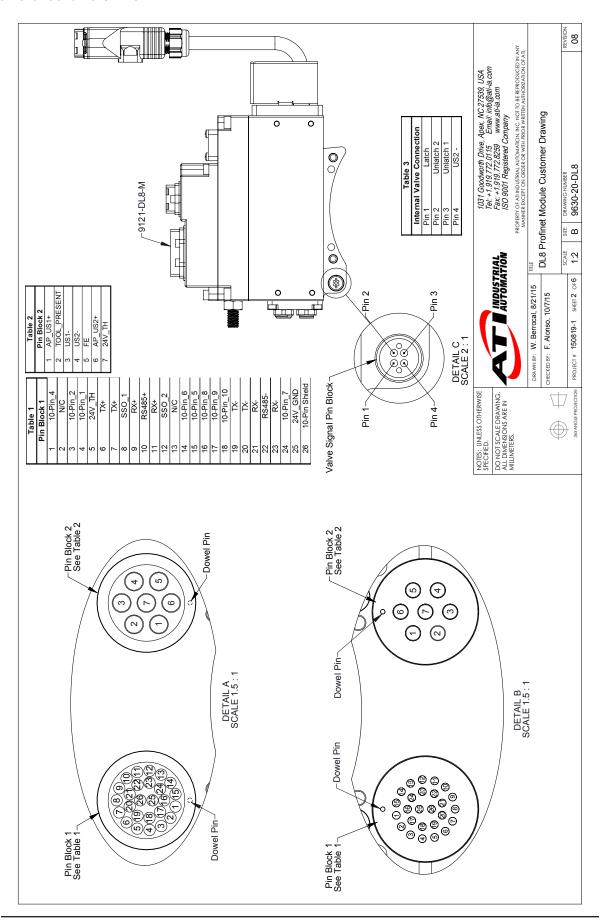

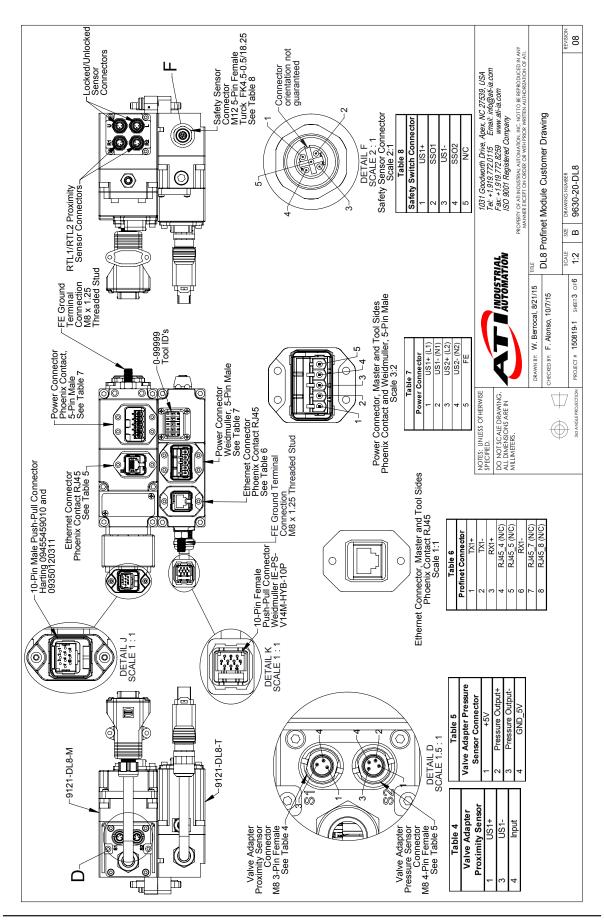

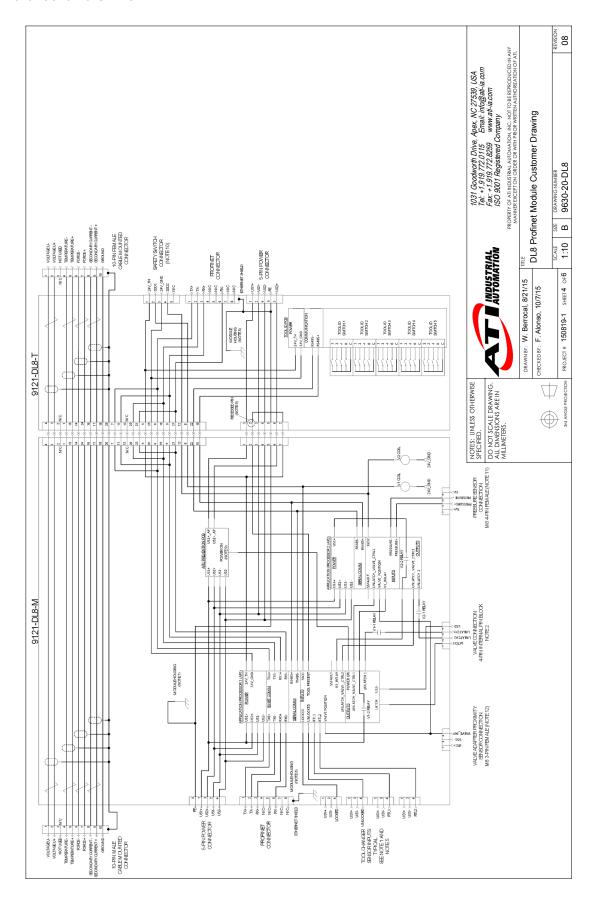

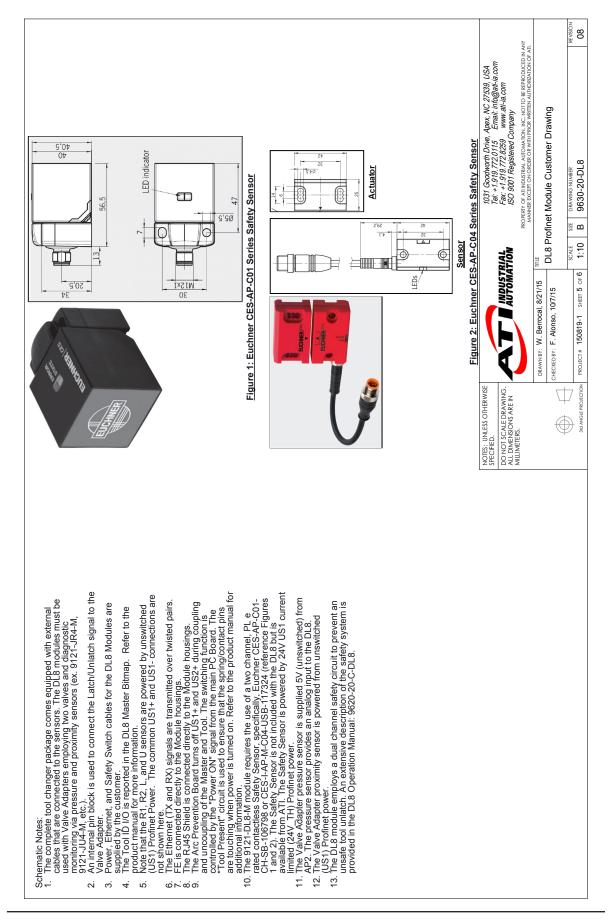

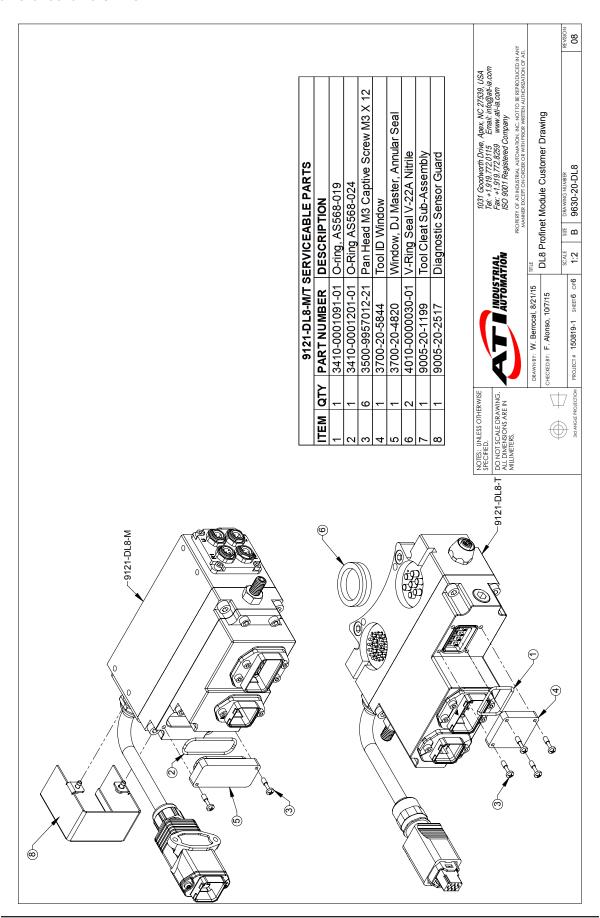